2012 年度卒業研究

「スポーツ選手に対する栄養バランス分析アプリケーションの検討」

指導教員 渡辺恭人 学籍番号 0940085 氏名 伊藤沙友理

提出日:2013 年 1 月 24 日

目次

1 背景・目的\_\_\_\_\_\_\_\_\_\_\_\_\_\_\_\_\_\_\_\_\_\_\_\_\_\_\_\_\_\_\_\_\_\_\_\_\_\_\_\_\_\_\_\_\_\_\_\_\_\_\_\_\_\_\_\_\_\_\_\_4

- 1-1 背景
- 1-2 目的
- 2 現状と問題点\_\_\_\_\_\_\_\_\_\_\_\_\_\_\_\_\_\_\_\_\_\_\_\_\_\_\_\_\_\_\_\_\_\_\_\_\_\_\_\_\_\_\_\_\_\_\_\_\_\_\_\_\_\_\_\_\_\_5

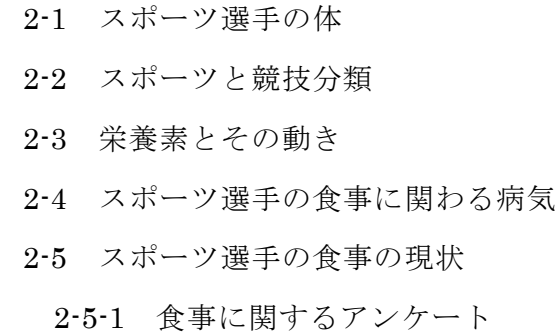

2-6 問題点

3 機能概要・情報\_\_\_\_\_\_\_\_\_\_\_\_\_\_\_\_\_\_\_\_\_\_\_\_\_\_\_\_\_\_\_\_\_\_\_\_\_\_\_\_\_\_\_\_\_\_\_\_\_\_\_\_\_\_\_\_14

- 3-1 既存アプリケーション
- 3-2 解決方法の提案
- 3-3 サービスイメージ

4 設計と実装\_\_\_\_\_\_\_\_\_\_\_\_\_\_\_\_\_\_\_\_\_\_\_\_\_\_\_\_\_\_\_\_\_\_\_\_\_\_\_\_\_\_\_\_\_\_\_\_\_\_\_\_\_\_\_\_\_\_\_\_19

## 4-1 設計目標

- 4-1-1 システム全体のイメージ
- 4-1-2 栄養バランスモデルの構築
- 4-1-3 栄養成分のデータベース構築
- 4-1-4 料理名のデータベース構築
- 4-1-5 栄養素摂取基準値のデータベース構築
- 4-1-6 スポーツ系統のデータベース構築
- 4-2 実装
	- 4-2-1 栄養分析
- 4-2-2 グラフ表示
- 4-2-3 食材表示
- 4-2-4 スポーツ系統

5 評価と考察

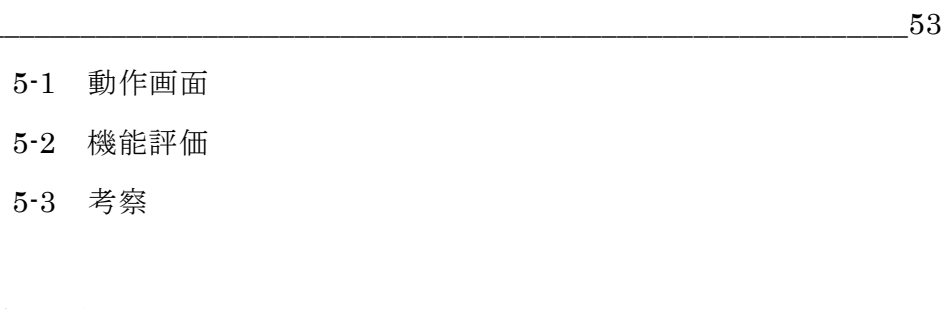

6-1 まとめ 6-2 今後の課題

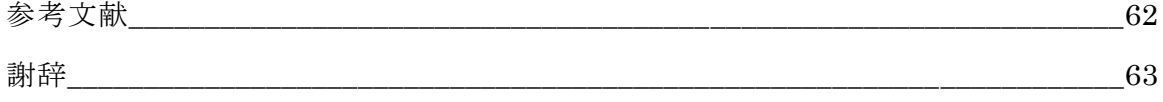

1 背景・目的

1-1 背景

食事は人間が活動するための源となる。単にお腹を満たすだけでは一部の栄養の不 足あるいは欠乏を起こす。嫌いなものは食べない、好きなものを食べているほうが健 康にはよいと思っている人や栄養自体に無関心な人も少なくない。また、十分に栄養 を摂っているように思えても、ビタミン、ミネラル不足の状態も有り得る。

問題点としては私自身、スポーツ選手でありながら、スポーツ貧血が現実にある。 特にスポーツ貧血というのは病気であり、病気を抱えながらのスポーツは厳しいもの がある。アスリートの競技者には一般人よりも多くの貧血が見られる。スポーツ選手 に多い貧血の原因として、鉄欠乏性貧血が多い。このことから、鉄欠乏性貧血が多い 理由は食事に問題があり、食事を見直すことが重要である。

次に、他のスポーツ選手が食事をどのように考えているのかが気になった。特に、 私と同じ大学生のスポーツ選手が栄養を考えた食事をとっているのか、自身の体に必 要な栄養素の特徴を理解して食事をしているのか疑問に思った。そして学生の特徴と して学生のスポーツ選手は大量に食べればいいと思っている人が多い。食べることは 重要なことでもあるが、糖質、脂質、たんぱく質、ビタミンなどバランスよく摂取す ることが身体の内面的にも外面的にも一番大切なことである。

そこで本研究では、少しでも食事に関して考えてもらうために、食べたものの栄養 バランスがわかりやすくグラフで表示させることにより、偏食がわかり正しい食事を することを提案する。また、正しい食事をする提案をすると共に献立考案する。献立 考案することにより、学生に限らず社会人の方にも利用可能なアプリケーションの実 現を目指す。

1-2 目的

本研究の目的は、栄養バランスの情報分析を携帯電話のような端末と利用して、栄 養バランスの分析、そして、食べ物の組み合わせを知ってもらい、効率よく食事をし てもらうことが目的である。このような研究をすることによって、スポーツをする上 での正しい食生活を送ることができるようになる。また、献立提供することにおいて 情報を検索することで、利用者が調理したい献立を探せるような機能にする。

2 現状と問題点

この節ではスポーツ選手の食事の現状と栄養管理の問題点について述べる。

2-1 スポーツ選手の体

サッカー、野球、バスケットボール、テニス、陸上競技など様々なスポーツが存在 し、トレーニング内容も異なるので、1 日に必要なエネルギー摂取量は競技内容に応 じて変化する。また、スポーツをしている人たちは、普通に生活している人たちより も消費エネルギーが激しくなる。スポーツ選手と一般成人のエネルギー摂取量の比較 を表 2-1-1 に示す。

表 2-1-1 スポーツ選手と一般成人(20 歳)を比較

|    | スポーツ選手(20歳)        | 一般成人(20歳)             |
|----|--------------------|-----------------------|
| 里性 | 3500~4000          | $-2250$ kcal~3050kcal |
|    | $\sim$ 351<br>kral | 1800kca1~2400kca1     |

出典:参考文献【1】、【3】

エネルギーの摂取量は、練習時間の長さや、練習内容によって異なってくるものだ が、スポーツ選手はスポーツをしていない人に比べると食事のボリュームの違いがあ る。

2-2 スポーツと競技分類

今現在での成人と 10 代のスポーツの実施人口と実施率を調べた。成人と 10 代では スポーツの種目によって実施している差が大きく違っていて、実施人口を見ると約の 実施人口はスポーツので違い様々なスポーツを多くの人が実施していることが図 2-2-1 でわかる。この 30 種類のスポーツは瞬発系、筋力系、持久系とそれぞれの系統 がある。スポーツの中で瞬発系と持久+瞬発系が多い。それを表 2-2-2、表 2-2-3、表 2-2-4、表 2-2-5、表 2-2-6、表 2-2-7 に示す。

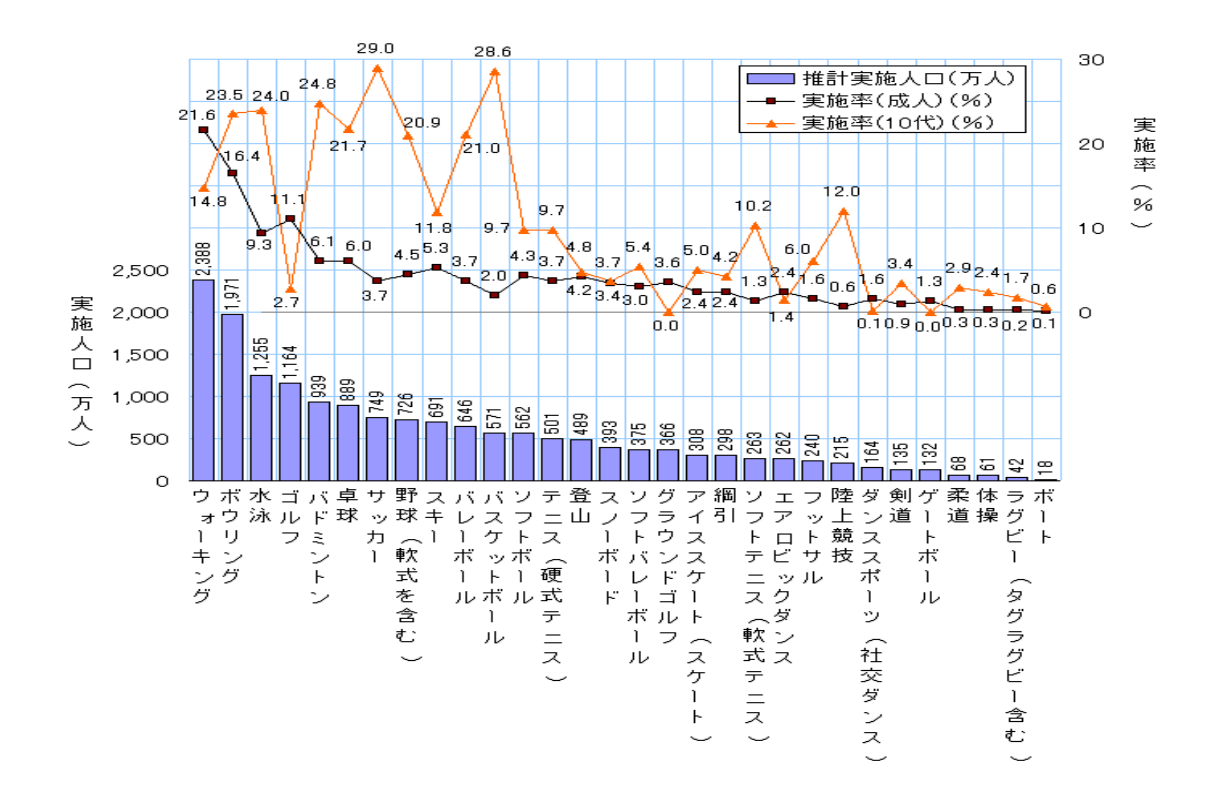

図 2-2-1 スポーツ実施率(10 代と成人)

出典:参考文献【2】

表 2-2-2 6 つの競技分類

|         | 野球<br>短距離走              |
|---------|-------------------------|
| (1) 瞬発系 | 棒高跳び<br>走り幅跳び<br>ソフトボール |
|         | フェンシング<br>空手            |
|         | 弓道                      |

(1) 瞬発系

瞬発系のスポーツは野球、短距離走、棒高跳びなどがある。

瞬発系の競技は、短時間のうちに持続的なパワーを発揮するのが特徴。瞬発系を高 めるための筋肉を必要があり、たんぱく質を含む肉や魚、大豆製品、乳製品などを 取ることが重要である (表 2-2-2 参照)。

表 2-2-3 6 つの競技分類

| (2) 持久系 | 長距離走<br>マラソン<br>スキー(クロスカントリー) |
|---------|-------------------------------|
|         | 登                             |

(2) 持久系

持久系のスポーツは長距離走、マラソン、スキー、登山がある。 普段の練習からほかの競技よりも練習の持続時間や運動量が多いのが持久系の特 徴で、全身の持久力強化が必要。高エネルギーの食品をバランスよく摂取すること が重要である(表 2-2-3 参照)。

表 2-2-4 6 つの競技分類

|         | ンマー投げ      |
|---------|------------|
|         | 槍投げ        |
|         | 砲丸投げ       |
| (3) 筋力系 | 相撲         |
|         | ウエイトリフティング |
|         | ヨット        |
|         |            |

(3) 筋力系

筋力系のスポーツはハンマー投げ、槍投げ、砲丸投げなどがある。

中距離の陸上競技、登山など筋力系は全身の持久力にプラスして筋力強化が必要。 豚肉やマグロ赤身などがおすすめである(表 2-2-4 参照)。

## 表 2-2-5 6 つの競技分類

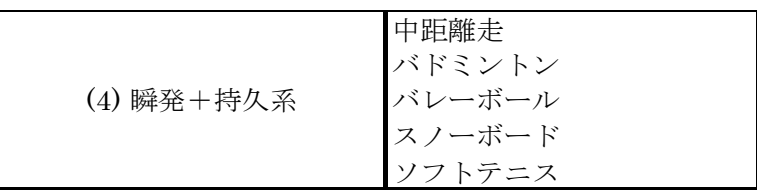

(4) 瞬発+持久系

瞬発+持久系のスポーツは中距離走、バドミントン、バレーボールなどがある。 一瞬の判断や体のキレがポイントになる。すべての栄養素をまんべんなくとりたい

が、特に必要なのがミネラルである。瞬発力を向上させるためにはミネラルを意識 することが重要である(表 2-2-5 参照)。

|           | 水泳       |
|-----------|----------|
|           | バスケットボール |
|           | サッカー     |
|           | ラグビー     |
| (5)持久+瞬発系 | スケート     |
|           | ボード      |
|           | テニス      |
|           | 自転車      |
|           |          |

表 2-2-6 6 つの競技分類

(5) 持久+瞬発系

持久+瞬発系のスポーツは水泳、バスケットボール、サッカーなどがある。 パワー、スタミナ、テクニックとバランスよく兼ね備えていることが特徴。練習時 間、運動量、頭脳をフル回転させるために、グリコーゲンと脂肪を主なエネルギー 源とする(表 2-2-6 参照)。

表 2-2-7 6 つの競技分類

| (6)ウエイトコントロール系 柔道 | 「擽<br>ボクシング |
|-------------------|-------------|
|                   |             |

(6) ウエイトコントロール系

ウエイトコントロール系のスポーツは体操、柔道、ボクシングがある。 筋肉の大小が結果に直接結びつく競技で、筋肉量が大きなポイントになります。食 事ではつねに脂身をさけ、カルシウムなどを摂取して筋肉を支える骨を強化するこ とが重要である(表 2-2-7 参照)。

出典:参考文献【3】

2-3 栄養素とその動き

スポーツをするうえで、栄養素の働きは欠かせないものである。各栄養素の特徴を 理解していれば、それに合わせて効率的に練習に取り組むことができる。ここでは、 人間に欠かせない 7 つの栄養について説明する。

- ・糖質:糖質は即効性が高く、効率のよいエネルギー源。主要エネルギーでもあり 1g あたり 4kcal のエネルギーを生み出す。また、分解・吸収が早いことも特徴 のひとつで、ビタミン B1 と一緒に摂取することで効率よくエネルギーに変換 することができる。
- ・脂質:1g あたり 9kcal のエネルギーを発生させつ効率のよいエネルギー。細胞膜神 経細胞の材料、血液の成分、ホルモンの材料となり、持久的な動きを維持す る役割がある。ただし、食べ過ぎると肥満、不足するとエネルギー不足にな る。
- ・たんぱく質:約 20 種類のアミノ酸が結合していて、筋肉、臓器などの細胞の主成分 になる。その中の 9 種類は必須アミノ酸と呼ばれ食物から摂取しなけれ ばならない。卵・肉・魚介などの動物性と大豆製品などの植物性をバラ ンスよく摂取することが大切である。
- ・ビタミン:糖質、脂質、たんぱく質のサポート的な役割があり、体の機能を正常に 保つ働きがある。ビタミンは 13 種類あり、疲労回復、骨の強化、免疫 力アップや血行促進など重要な役割を果たす。野菜、果物に多く含まれ ている。
- ・ミネラル:カルシウム、鉄、マグネシウム、カリウムなど体の機能調整としてミネ ラルは欠かせない。運動を行うと汗をかき、体の中から水分とともにナ トリウムも失われるため、運動後はミネラルなどの水分補給が必要。
- ・食物繊維:ダイエットの強い味方として注目を集めている食物繊維。不溶性食物繊 維と水溶性食物繊維があり、水溶性は血糖値の上昇を抑える、脂質・コ レステロールの吸収を抑制する働きがある。取り過ぎるとミネラルの吸 収を妨げるので注意が必要である。

・機能性成分:免疫力を高める、生活習慣病を予防するなど、体を守る働きがある成 分が注目を集めている。これは機能性成分と呼ばれるもので、抗酸化 作用のあるポリフェノールや、免疫力を強化するカテキン、代謝を促 進させエネルギーの消費を高めるカプサイシンなどがある。そのほか にも柑橘系の果物などに含まれているクエン酸は、疲労物質の乳酸の 生成を抑圧し、さらに分解を促進する働きがある。また、大豆に含ま れるイソフラボンは骨粗しょう症の予防につながる。

出典:参考文献【3】

栄養素は、呼吸をする、運動や勉強などの生活、血液の循環など、体が正常に機能 するために欠かせない働きがある。なかでも特に欠かせないのが、糖質・脂質・たん ぱく質である。これらは体のエネルギー源となり、元気に活動するために必要不可欠 な栄養素になる。さらに、他にも体の調子を整えるビタミンやミネラルといった、な くてはならない栄養素があり、これらは合わせて 5 大栄養素と呼ばれ、体内の有害物 質を排出する働きを持つ食物繊維を入れると 6 大栄養素となる。

2-4 スポーツ選手に関わる病気

スポーツ選手によくある病気としてスポーツ貧血(鉄欠乏性貧血)があげられる。スポ ーツ選手が鉄欠乏性貧血に陥る最大の原因は、減量を目的とする低カロリー食や菜食 中心の食事、偏食などの食生活が原因となる。また、激しい運動をすることが原因で 起きる貧血でもある。本来、健康増進のためのものであるスポーツだが、競技者には 一般人よりも多くの貧血が見られる。軽度の貧血が多いものの貧血に気付かず、オー バートレーニングを続けることにより重症になる。鉄欠乏性貧血の原因は、鉄不足で あるが、この鉄は赤血球の中心となる成分で、鉄が不足してくるとヘモグロビンがう まくつくれなくなり、赤血球の中のヘモグロビンの量が減っていくことで貧血になる。 また、男性と女性と比較してみると、男性は女性に比べると貧血になりにくい。男性 が貧血になった場合は、骨髄の病気や消火器からの出血の病気の可能性が考えられる。 女性は月経によって血液が失われるため、貧血になりやすいし、赤血球の数が男性に 比べて女性は少ないため、貧血になりやすい。

誰しもが鉄欠乏性貧血になるとは限らないが、貧血は食事を意識することで、少し ずつ軽くなる可能性がある。よって食事は大切なことである。

2-5 スポーツ選手の食事の現状

2-5-1 食事について

スポーツ選手にとって疲労を効率的に回復させるためには、食事が大切である。ま た、負けないアスリートの体を作るには、朝・昼・夕のバランスを考えて食事をとる 必要がある。どのような食事を食べるかで栄養価が異なる。栄養のなかには、不足す ると疲れやすくなる成分もある。種目によって必要な栄養素が違い、栄養素の働きを しっかり理解していないとスポーツ選手に適する体づくりができないことが、上記の 通り明らかである。そこで、参考文献としてアスリートの方を対象にしたアンケート 結果を基に考察する。

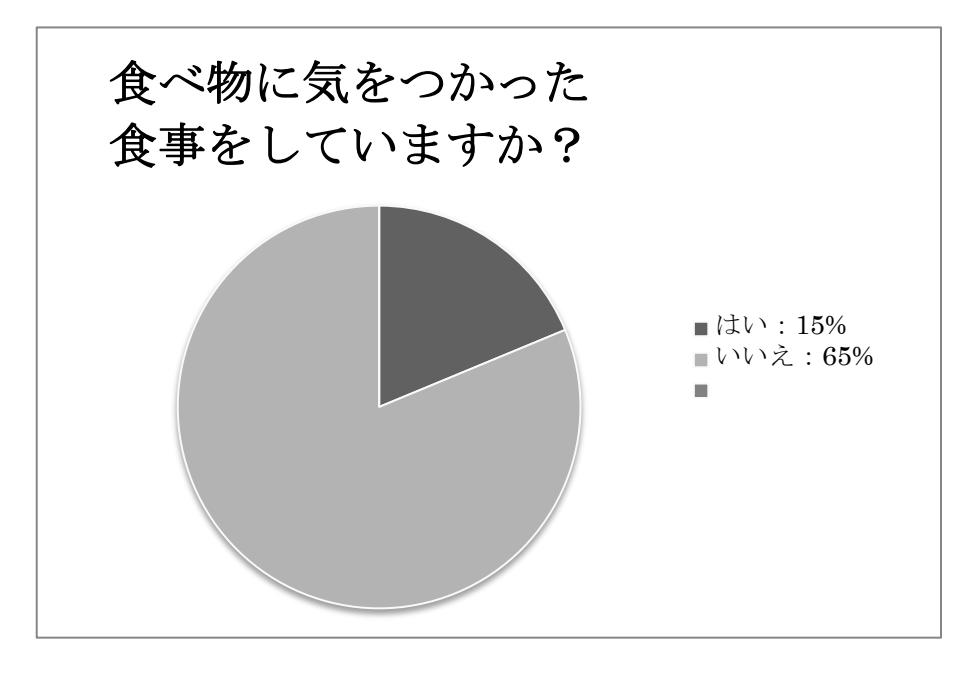

図 2-5-1-1 アンケート結果

結果を、図 2-5-1-1 に示す。実家暮らし、一人暮らしと関係なく、スポーツ選手とし て食事に気を使っていない人が約 8 割を占めた。スポーツ選手にとって 3 食は大切な 食事だが、さらに詳しくどのようなことを考えて食べているか聞いたところ、好きな

ものをいっぱい食べる、お腹いっぱいになれば何でもいいあるいは、食べ過ぎないよ うにするなど、栄養のことは一切考えていないことがわかった。「はい」と答えた人の 中には、自炊をしながら肉・魚はバランスよく、野菜は必ず食べるという回答もあっ た。

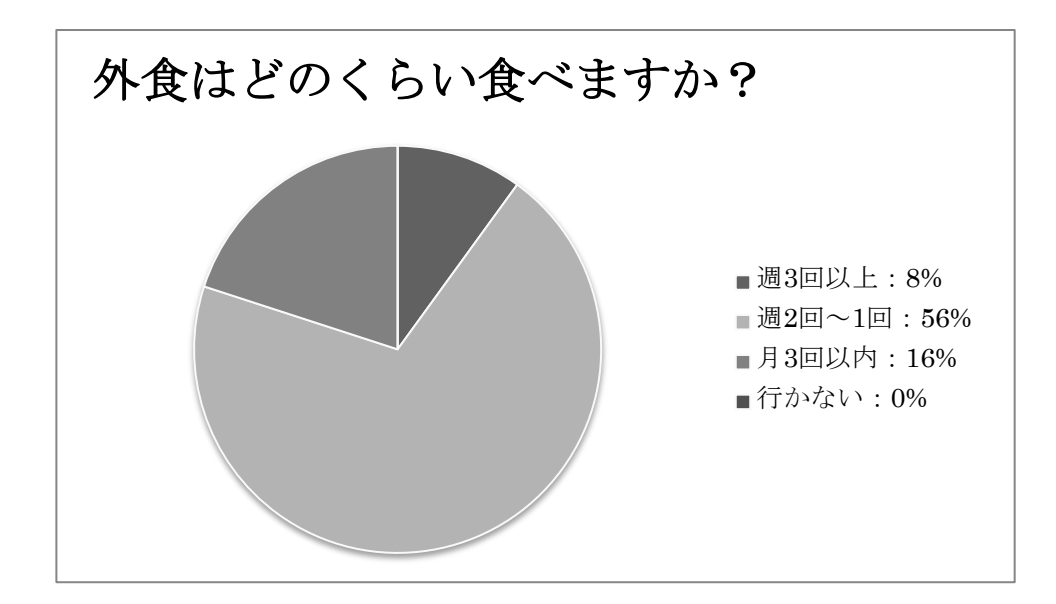

図 2-5-1-2 アンケート結果

次に外食(コンビニの弁当なども含む)をどのくらいの頻度で行くのか調査をした 結果を、図 2-5-1-2 に示す。実家暮らし、一人暮らし関係なく、全員の人が外食してい ることがわかった。さらに外食する際に栄養バランスを考えているか質問したところ、 好きなものだけを注文または購入する、値段を気にしながら注文または購入するとい う回答が約9割を占めていた。残り1割の人は体のことを考えて野菜(サラダなど) も一緒に注文または購入するといった回答もあった。

2-6 問題点

上記のアンケートから実際のところ、栄養のバランスを考えていない人が大半であ った。また、自炊をし、栄養面に関して考えている人は数人しかいなかった。私を含 め、他のスポーツ選手も栄養バランスをしっかり考えて食事をしていなかった。この 現状が鉄欠乏性貧血を起こす原因の一つでもある。これらの原因は、スポーツ選手と して食事の大切さを全く知らずにいることである。勝てる体を作り上げるためには、

日々の食事にもっと気を使わなければならない。現状では、食べたものに対して不足 している栄養素の指摘、またその食材の提供を行っているアプリケーションがなく、 解決方法がないことがわかった。

3 解決方法

この節では既存アプリケーションと比較しながら解決方法を検討し、モデルの構築 をする。

3-1 既存のアプリケーション

ここでは栄養バランス管理に関する既存アプリケーションの調査を行う。本研究で 行われている内容と類似していたアプリケーションがあり、実際に「栄養バランスチ ェック」を利用してみた。表 3-1-1 のようなアプリケーションが公開されている。

| アプリ名                              | 価格 |
|-----------------------------------|----|
| (1) 栄養バランスチェック                    | 無料 |
| (2) $\forall \pi \vee \neg$ Slism | 無料 |
| (3) 食の栄養バランスチェック                  | 無料 |
| (4) バランス栄養診断                      | 無料 |

表 3-1-1 既存するアプリケーションの例

栄養バランスチェック

・栄養バランスチェックとは

食べたものを選択することによって、摂取量、適正量、摂取状況を把握することが できる栄養バランスのアプリケーションである。

・栄養バランスチェックの使い方

アプリを起動すると、設定→食事選択→栄養摂取状況と表示される。

最初に性別、年齢など設定を行う(図 3-1-1 参照)。設定が終了後、食べた料理の選 択を行う(図 3-1-2、図 3-1-3 参照)。そのあと、エネルギー・栄養素摂取量で摂取 量、摂取状況が表示される(図 3-1-4 参照)。不足している食材をわかりやすく表示 される(図 3-1-5 参照)。

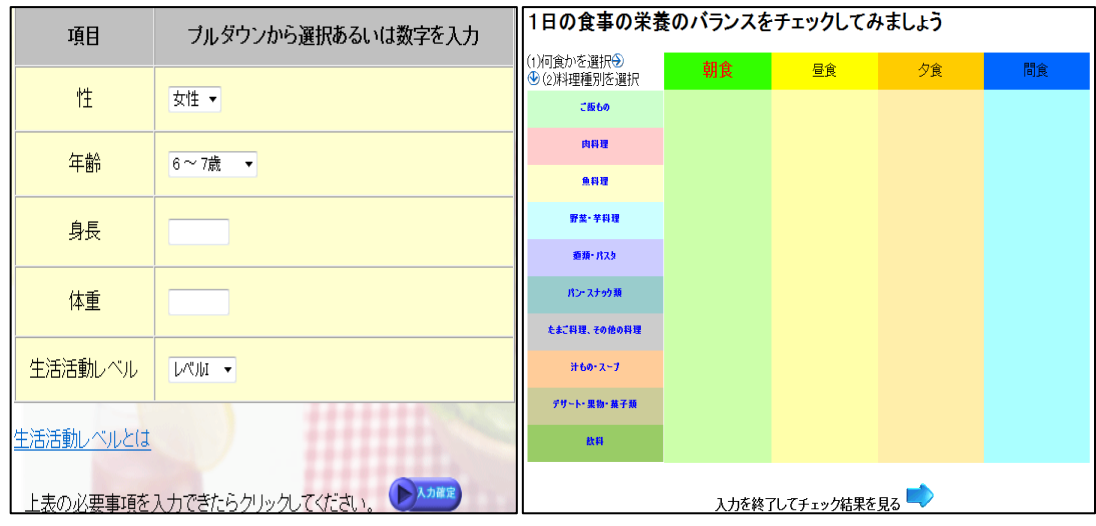

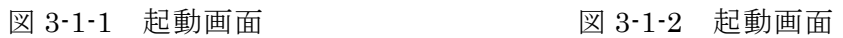

| ご飯             | 赤飯         | 栗ご飯                    | きのこご飯    |
|----------------|------------|------------------------|----------|
| グリ<br>ルー<br>ご飯 | 3355<br>鮭飯 | $\rho$ , Gui<br>炊き込みご飯 | 全漬け<br>お |
| おにぎり           | おかゆ        | 3<br>ミうすい              | 卵丼       |
| 乙世<br>钼.       | 生封         | カツ丼                    | 天井       |

図 3-1-3 起動画面 図 3-1-4 起動画面

| ●エネルギー 栄養素摂取量 |      |                |      |                 |      |
|---------------|------|----------------|------|-----------------|------|
| 栄養素           | 単位   | 摂取量            | 適正量  |                 | 摂取状況 |
|               |      |                | 下限   | 上限              |      |
| エネルギー         | kcal | 285            | 1450 |                 | 不足   |
| タノバク質         | g    | 4,9            | 30   | 725             | 不足   |
| 脂質            | g    | 1              | 25   | 48.3            | 不足   |
| ビタミンB1        | mg   | 0.06           | 0.8  |                 | 不足   |
| ビタミンB2        | mg   | 0.02           | 0.9  |                 | 不足   |
| ビタミンC         | μg   | $\bf{0}$       | 60   |                 | 不足   |
| ビタミンA         | mg   | $\mathbf{0}$   | 675  | 1000            | 不足   |
| カルシウム         | mg   | $\overline{4}$ | 600  | 2300            | 不足   |
| 鉄             | mg   | 0.6            | 6    | 30 <sup>°</sup> | 不足   |
| 食塩            | g    | $\mathbf{0}$   | 6    | 6               | 不足   |

| ●食事バランスガイド                   |             |          |      |
|------------------------------|-------------|----------|------|
| 食事                           | 日安          | 摂取占数     | 摂取状況 |
| 主食(ごはん、バン、麺・バスタなど)           | 5<7         |          | 適量   |
| 副菜(野菜、いも、豆類(大豆を除く)、きのこ、海藻など) | $5^{\sim}6$ | 4        | 不足   |
| 主菜(肉、魚、卵、大豆および大豆製品など)        | З           | 5        | 適量   |
| 牛乳・乳製品(牛乳、ヨーグルト、チーズなど)       | $\hat{z}$   | $\Omega$ | 不足   |
| 果物(りんご、みかん、すいか、イチゴなど)        | $\hat{z}$   | $\Omega$ | 不足   |

図 3-1-5 栄養バランスチェック起動画面

出典:参考文献【5】

【長所】

- ・ご飯もの、肉料理、魚料理、くだものなど各料理種別に分かれているので、わかり やすい。
- ・食べ物を選択する際、画像が付いているので操作しやすく、見やすい。
- ・食べ物の種類が豊富。
- ・選択するだけで簡単に摂取状況がわかる。
- ・摂取量に対し、摂取状況として不足している栄養素は赤で表示されるため、わかり やすい。
- ・栄養摂取量をさらに食事バランスガイドとして、ジャンル別に目安と摂取点数が把 握出来るので、わかりやすい。

【短所】

栄養素摂取量は表を使用して表しているため、わかりづらい

- →表ではなく、レーダチャートで表示させる仕組みの考案
- 朝食、昼食、夕食、間食とジャンルに分かれているが、まとまった摂取量しか表示さ れない
- →まとまったデータを表示させることは良いが、どの時に何が不足していたのかがわ かるとなお良い
- 不足している栄養素の食材表示
- →不足している栄養素を赤で表示していることは良いが、不足していることだけを伝 えるのではなく、不足している栄養素に対する食材を提供できるとなお良い

食歴の管理

→いつどのような食事をしたのか把握できると良い

・評価および本研究との比較

既存のアプリケーションでは、一般の方が使いやすいアプリケーションになってい る。しかし、本研究では、スポーツ選手を対象にしたアプリケーションのため、各ス ポーツにあった栄養バランス、また、食事に関するアドバイスをすることにより不足 している食べ物を分かりやすく提供したいと考える。既存のものから料理名や食べた 量、グラフの表示など類似している部分もあるので、本研究にも取り入れていきたい。

栄養を管理するアプリケーションの中には、図 3-1-2 のようなカメラで食べたもの を撮り、それをカレンダーに登録しておくことができる。カレンダーに登録しておく ことにより、食事を振り返ることができる。さらに食事の記録が食歴として残り、写 真と食事内容付きで保存できるので、ブログやメール、Facebook などで共有すること が可能である。このようなアプリケーションは、ダイエットなどにも役立っており、 ダイエットをしたいと考える若者がターゲットとなっている。

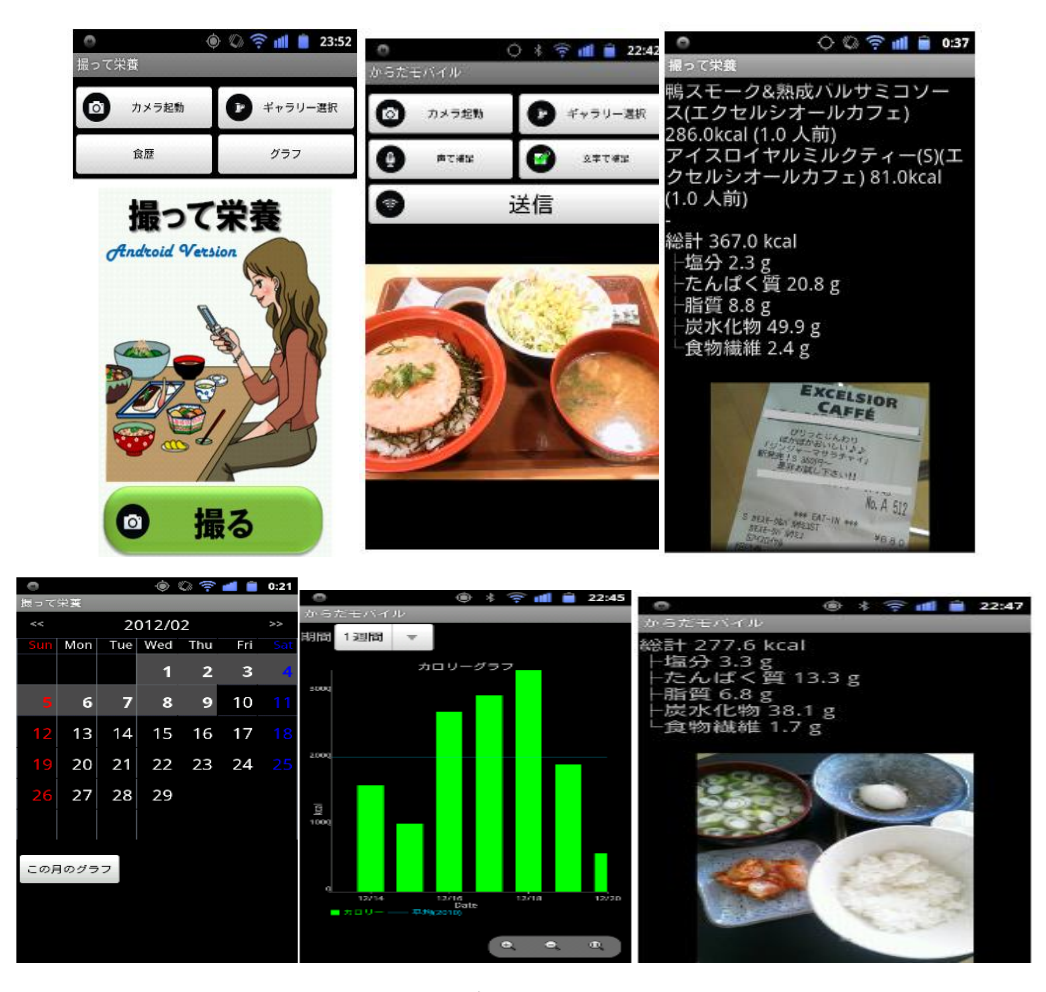

図 3-1-2 撮って栄養アプリ

出典:参考文献【8】

#### 3-2 解決方法の提案

現在ある栄養バランスアプリケーションを利用して、スポーツ選手を対象にしたア プリケーションに変えていく。また、スポーツ選手は一般の人と必要な栄養素は一緒 であるが、摂取する量が違うため、必要な食べ物をアドバイスできるようにしていき

たい。さらに、スポーツの種目によってとりたい栄養素は異なってくるので、献立を 提供して詳細情報を検索できることにより、利用者が調理したい献立を探すことをで きる。そうすることによって、スポーツ選手が自分で手軽に自分自身の栄養管理がで きるようになり、自分自身で勝てる体を造り上げることができる。

3-3 サービスイメージ

サービスのイメージを検討する。このサービスは、携帯電話やスマートフォン等の インターネットに接続可能な携帯端末での使用を想定している。

栄養バランス管理をする上で必要な機能は 4 点ある。

- ① 本アプリケーションでは、食べたものの登録を頻繁に行われる作業である。よっ て作業を簡単に尚且つ滞ることないようにしなければならない。
- ② 食べたものをグラフに表し、不足している栄養を知らせる機能である。この機能 があることによって自身の食事がバランスの良い食事をしているのかを知ること ができる。ユーザにとって何が不足しているのかわかりやすく知らせるために、 不足は赤で知らせる。
- ③ 不足している栄養を摂取するために、その栄養素で最も多く含まれている食べ物 を提供する機能である。不足している栄養素を知ることができても、何を摂取す ればよいのかわからない。そのため摂取すべき食料を提供することにより、簡単 に摂取することができる。
- ④ 食料を利用したレシピを検索できる機能である。食料を提供されただけでは、買 っても材料の使い方がわからなければ摂取することができない。よってその食料 を用いたレシピを検索できることにより、効率よく調理することができる。

第 2 章の栄養素とその働きでは 6 大栄養素の説明を行っているが、本研究ではたん ぱく質、炭水化物、脂質、ビタミン、ミネラルと 5 大栄養素を中心に取り扱う。 4 設計と実装

第 4 章では、第 3 章までに検討した解決方法の提案に基づき、システム構成の検討 と実装を行う。

4-1 設計目標

4-1-1 システム全体のイメージ

本システムでは、以下のような項目を実現することを目標とする。

- ・食べた料理の栄養量が表示される機能
- ・その料理の栄養素をグラフで表示される機能
- ・不足している栄養素を知らせる機能
- ・摂取すべき食材を表示させる機能
- ・食料を利用したレシピ検索の機能
- ・スポーツ別系統を表示させる機能
- ・以上の項目をインターネット接続された PC で利用できること

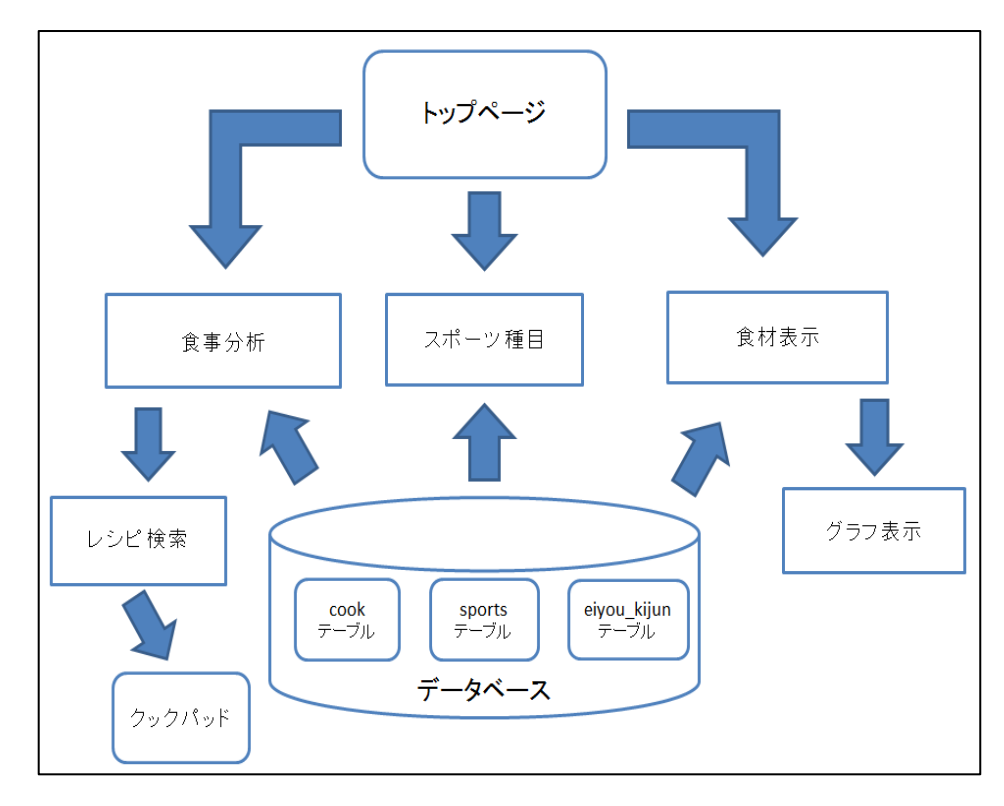

図 4-1-1 システムのイメージ

本システムは、図 4-1-1 に示すようなイメージで構築される。利用者はこのシステ ムを使い、食べた料理の栄養を分析を行う。

4-1-2 栄養バランスモデルの構築

ここで実際にモデルをイメージする。

まず TOP のページを図 4-1-2-1 に示す。

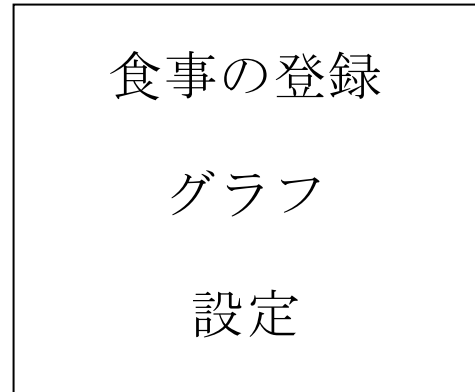

図 4-1-2-1 TOP ページのイメージ

ここからそれぞれのページに移動できるようにする。つまり、図 4-1-2-2 のようなシ ステムになる。

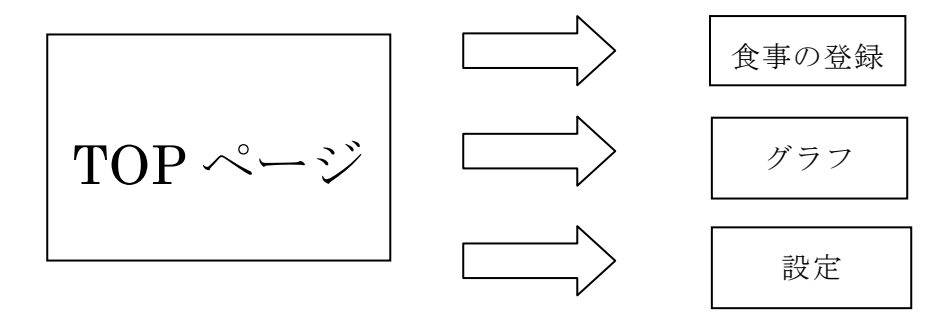

図 4-1-2-2 TOP ページのシステム

次に設定のページを図 4-1-2-3 と図 4-1-2-4 と図 4-1-2-5 で示す。

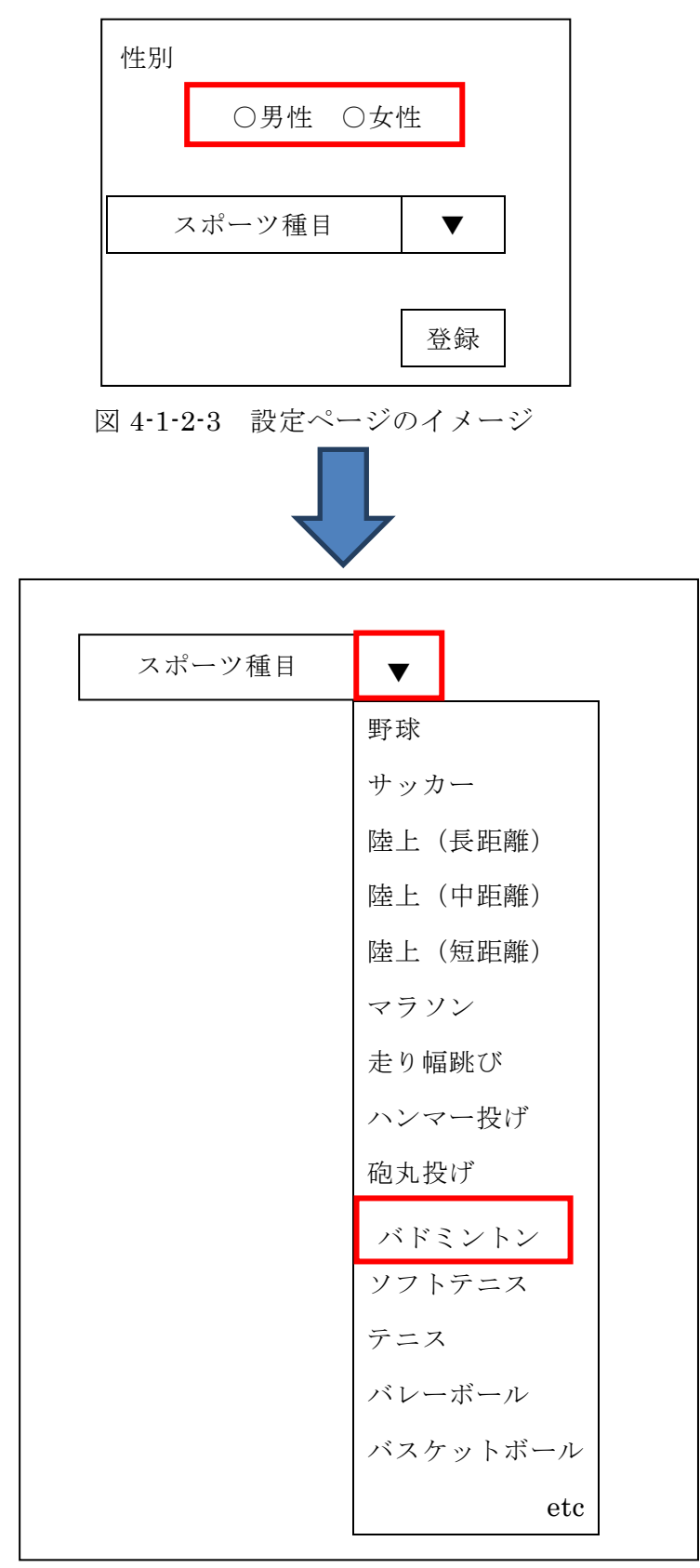

図 4-1-2-4 設定ページのイメージ

このように設定ページで性別を選び、スポーツ種目名の選択を行い、登録をする。

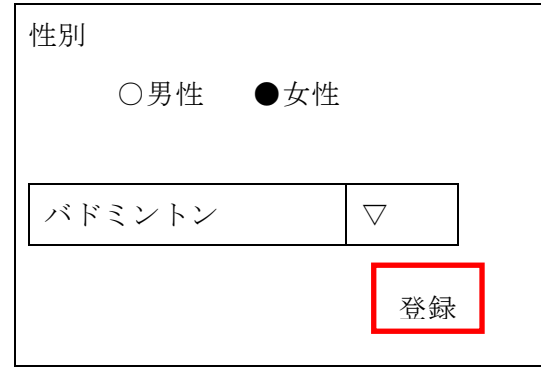

図 4-1-2-5 設定ページのイメージ

最後に登録ボタンをクリックすると、登録が完了し、メニューに戻り食事の登録を 行う。

次に食事の登録ページを図 4-1-2-6 で示す。

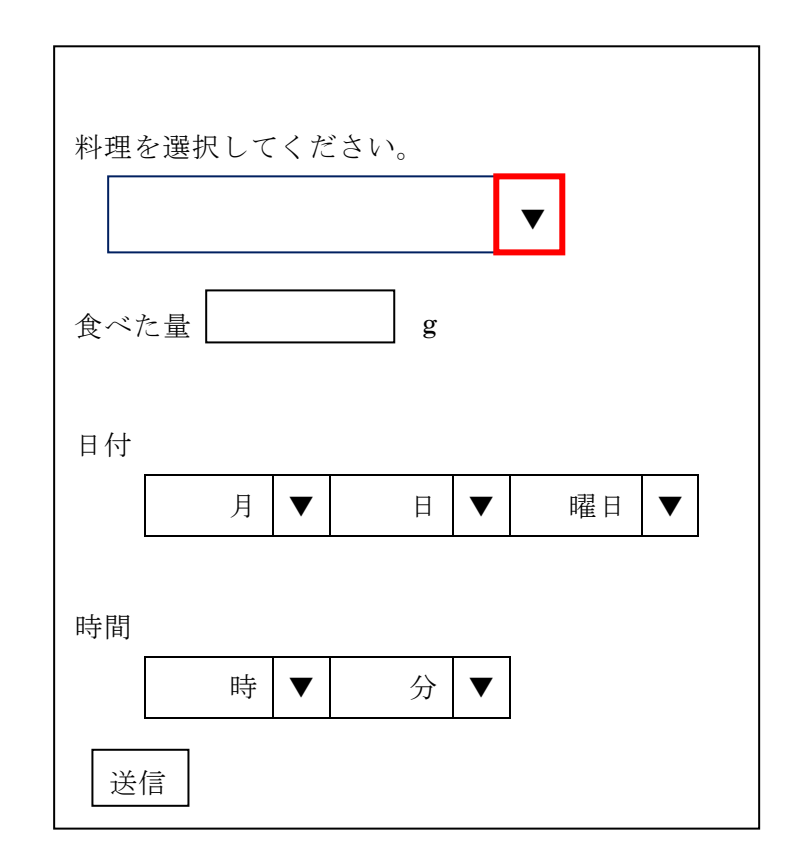

図 4-1-2-6 食事登録ページのイメージ

ここは食べた料理と量、そして日付などを登録してもらう。料理は、右側の逆三角 ボタンを選択すると、料理が表示されるようになり、その中から料理を選択する仕組 みになる。

次にグラフのページを図 4-1-2-7 で示す。

第 2 章の栄養素とその働きでは糖質の説明を行っているが、実際には、糖質を炭水 化物に含めた形で表示されているサイトや本が多いので、本研究では炭水化物のデー タを利用する。

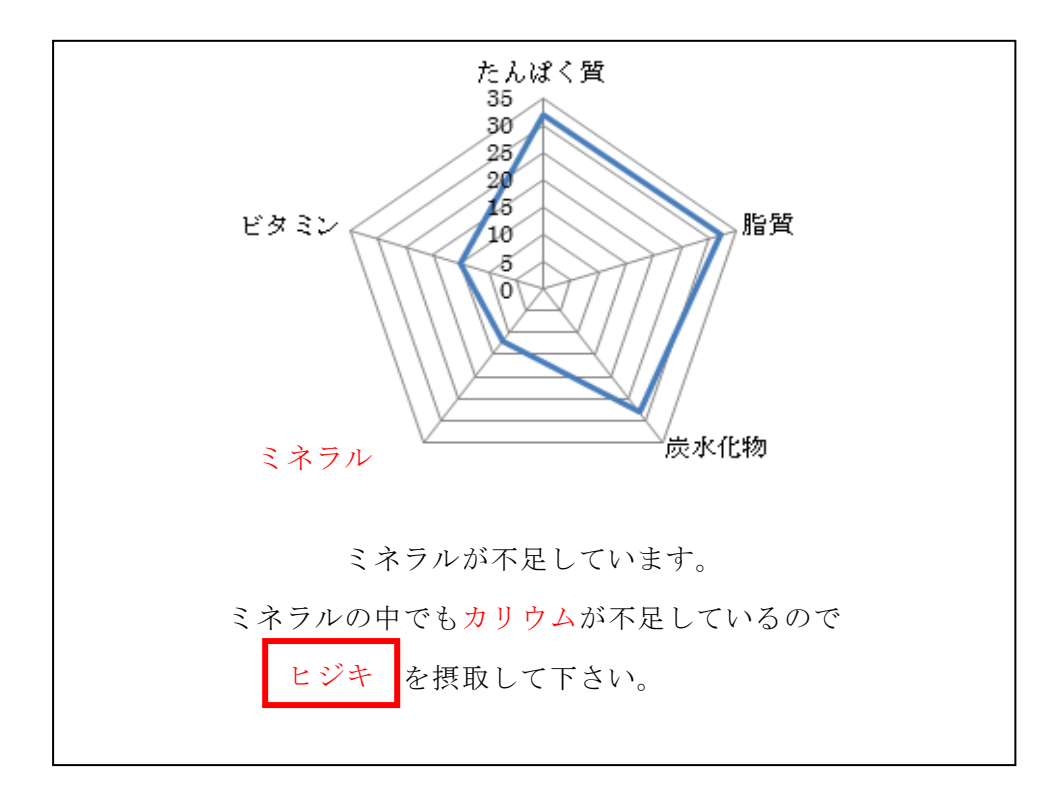

図 4-1-2-7 グラフページのイメージ

ここで登録した食品の栄養素バランスが表示される。この栄養素摂取量の基準をレ ーダチャートで表示されることにより、どの栄養素が不足しているかわかる。さらに 不足している栄養素をわかりやすく赤で表示させ、不足している栄養素に対して摂取 してほしい必要な食材を提供する。その食材を含むレシピを図 4-1-2-8 のように示す。

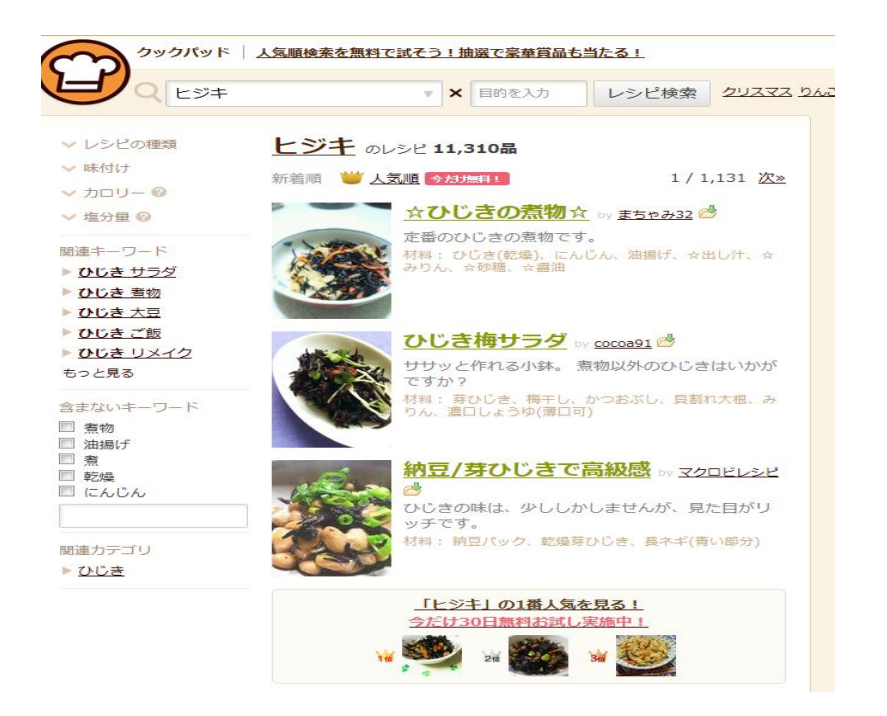

図 4-1-2-8 レシピ検索のイメージ

出典:参考文献【10】

4-1-3 栄養成分のデータベース構築

料理に含まれている成分を表示する際に必要なテーブルを作成する。フィールドは、 通し番号、料理名コード、炭水化物やたんぱく質などの栄養素である。データベース のフィールド、データ型を表 4-1-3-1 に示す。

表 4-1-3-1 栄養情報テーブル(テーブル名:cook)

| 項目     | フィールド名    | 型   |
|--------|-----------|-----|
| 通し番号   | renban    | int |
| 料理名コード | cook code | int |

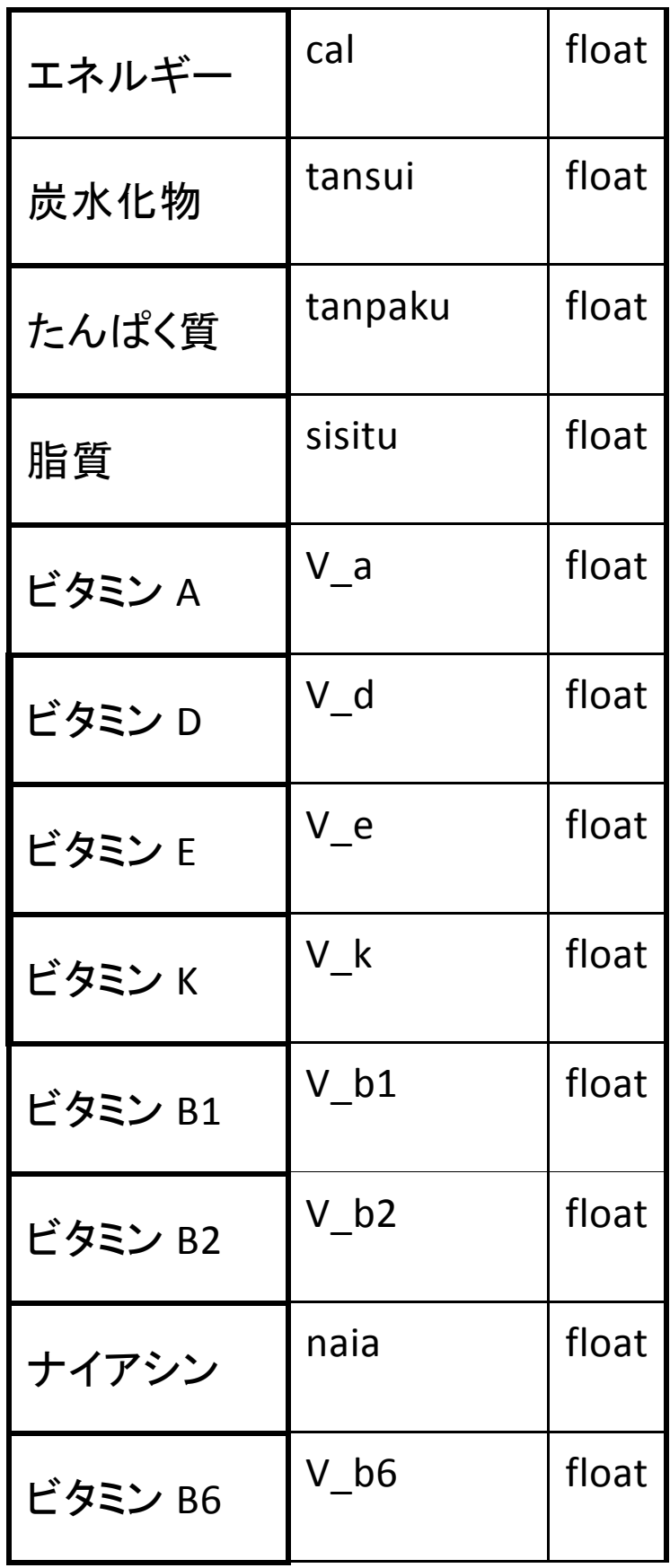

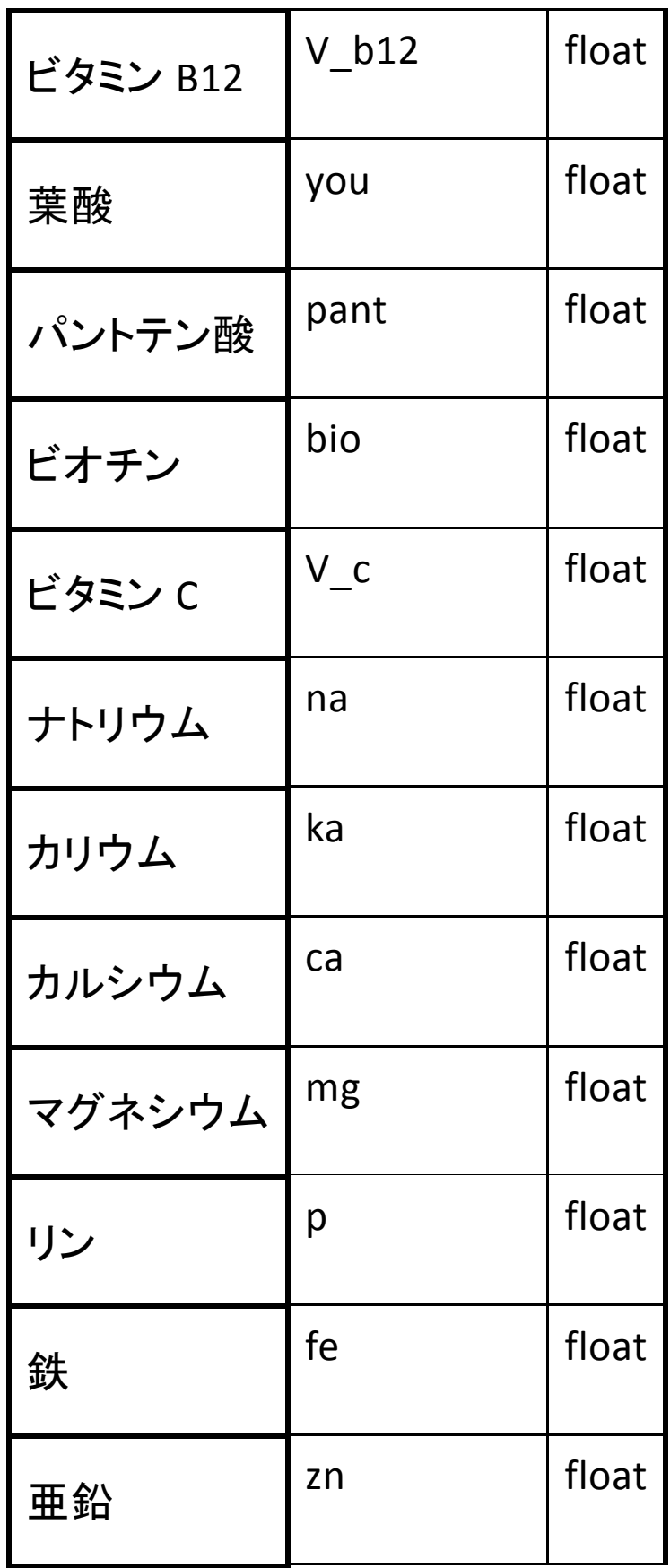

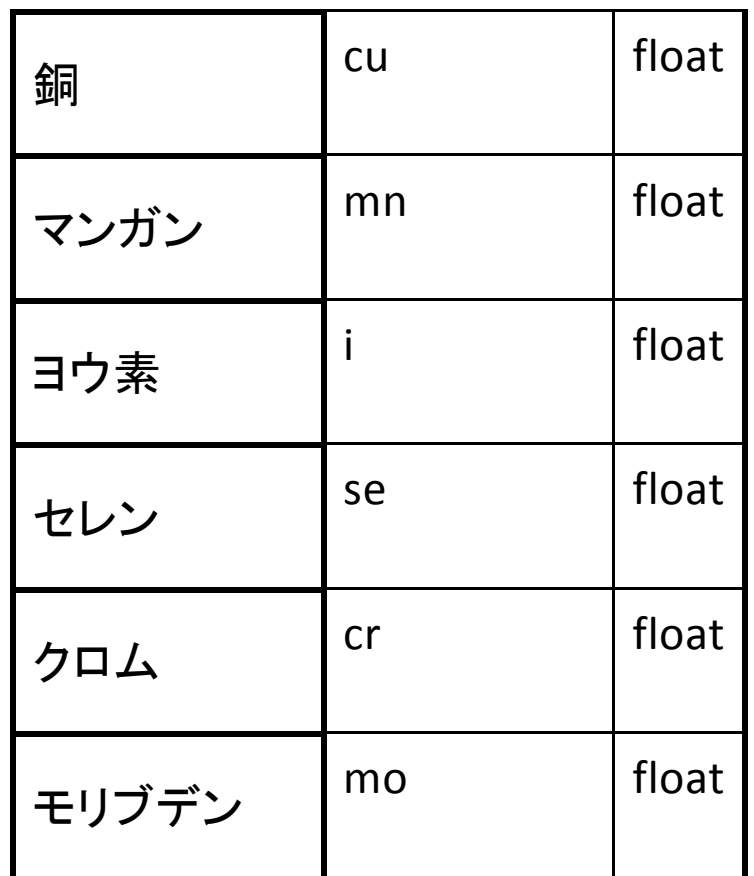

cook にテーブルを作成する。表 4-1-3-2 に示す。

# 表 4-1-3-2 テーブル名: cook

mysql> create table cook (renban int , cook\_code int, cal float, tansui float, tanpanku float, sisitu float, v\_a float, v\_d float, v\_e float, v\_k float, v\_b1 float, v\_b2 float, naia float, v\_b6 float, v\_b12 float, you float, pant float, bio float, v\_c float, na float, ka float, ca float, mg float, p float, fe float, zn float, cu float, mn float, i float, se float , cr float, mo float);

Query OK, 0 rows affected (0.00 sec)

mysql> alter table cook add index ind1(renban);

Query OK, 0 rows affected (0.00 sec)

Records: 0 Duplicates: 0 Warnings: 0

mysql> alter table cook modify renban int auto\_increment;

Query OK, 0 rows affected (0.01 sec)

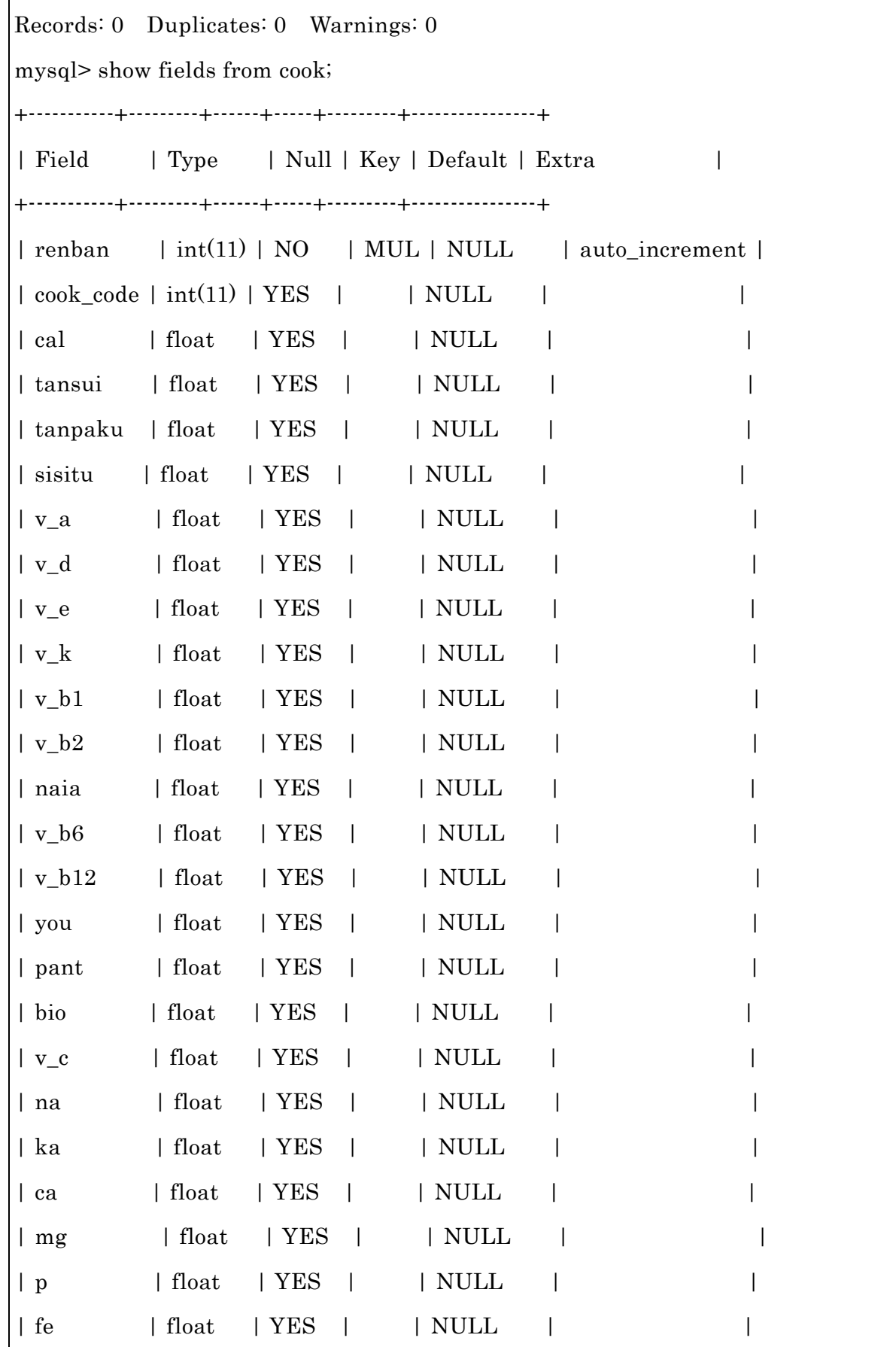

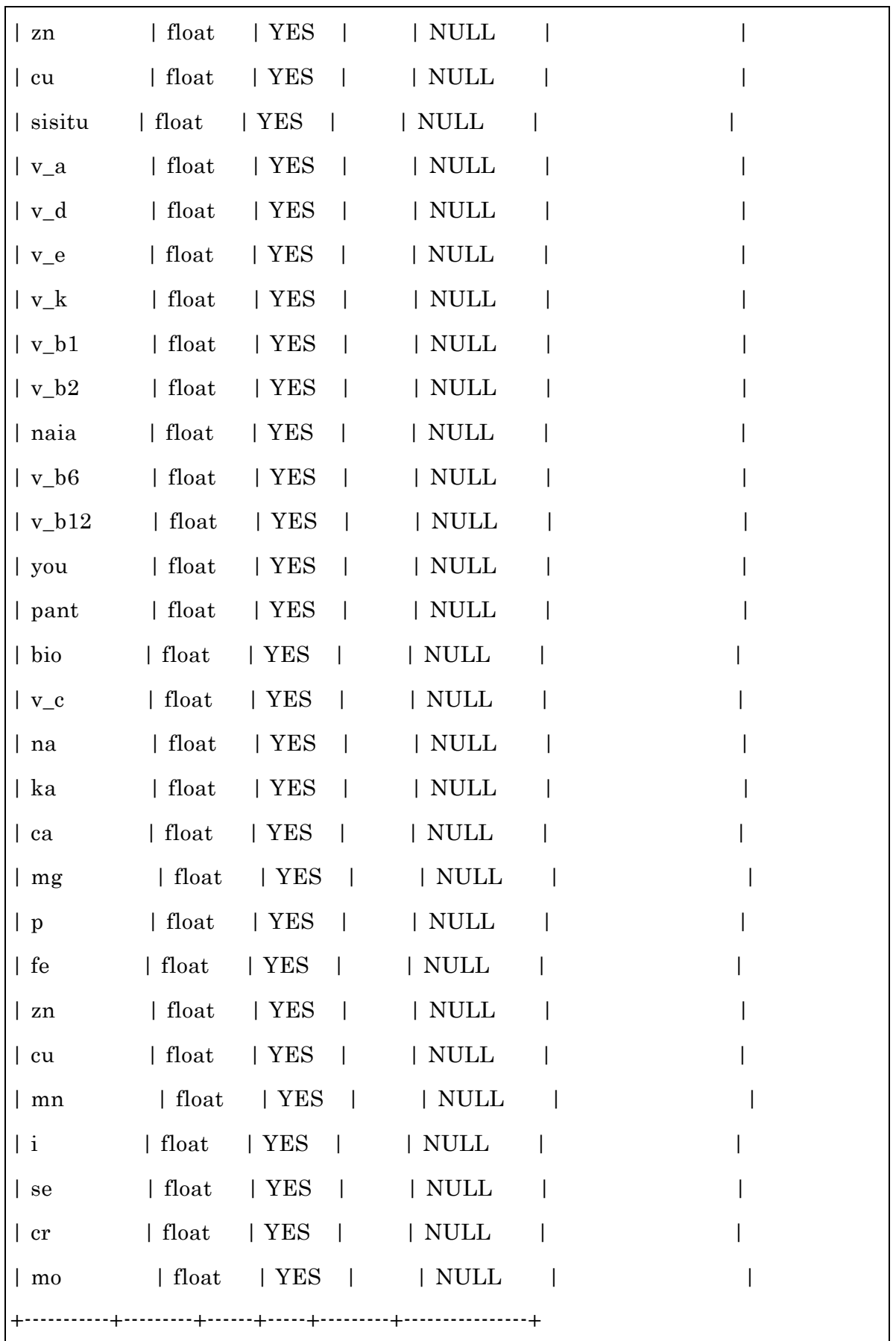

4-1-4 料理名データベースの構築

料理名を表示する際に必要なテーブルを作成する。フィールドは、連番、料理名で ある。データベースのフィールド、データ型を表 4-1-4-1 に示す。

| 項目  | フィールド名 | 型           |
|-----|--------|-------------|
| 番号  | id     | int         |
| 料理名 | name   | varchar(30) |

表 4-1-4-1 料理名テーブル (テーブル名: cook\_name)

cook\_name にテーブルを作成する。表 4-1-4-2 に示す。

表 4-1-4-2 テーブル名: cook\_name

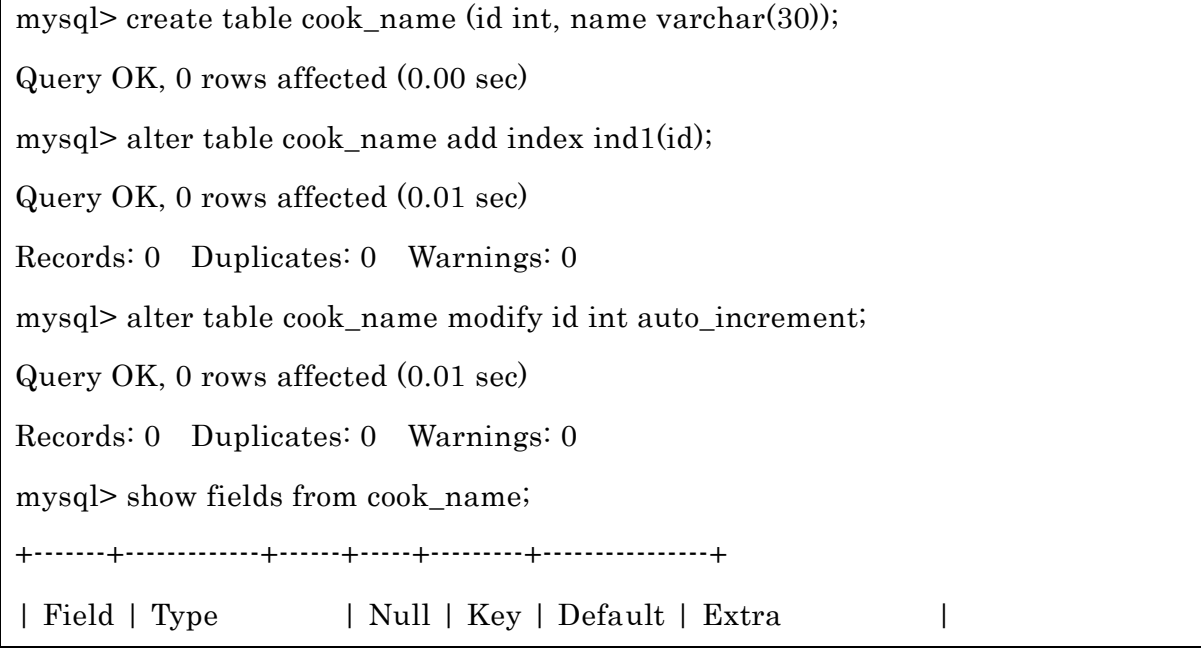

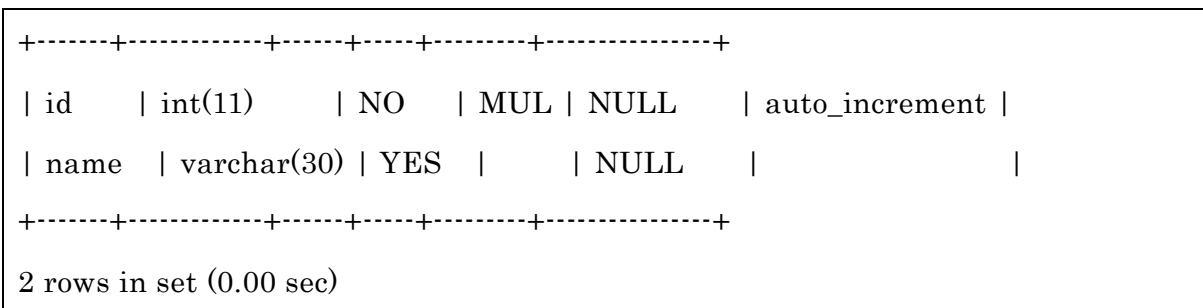

4-1-5 栄養素摂取基準値データベースの構築

一食あたり必要な栄養素摂取基準を表示する際に必要なテーブルを作成する。フィ ールドは、性別、エネルギー、炭水化物やたんぱく質などの栄養素である。データベ ースのフィールド、データ型を表 4-1-5-1 に示す。

| 項目    | フィールド名      | 内容·単位     | 型     |
|-------|-------------|-----------|-------|
| 性別    | seibetsu    | 女性 0 男性 1 | int   |
| エネルギー | Cal min     | kcal 最少   | Float |
|       | Cal max     | kcal_最大   | Float |
| 炭水化物  | Tansui min  | g_最少      | Float |
|       | Tansui max  | g_最大      | Float |
| たんぱく質 | Tanpaku min | g_最小      | Float |

表 4-1-5-1 栄養素摂取基準値テーブル(テーブル名:eiyou\_kijun)

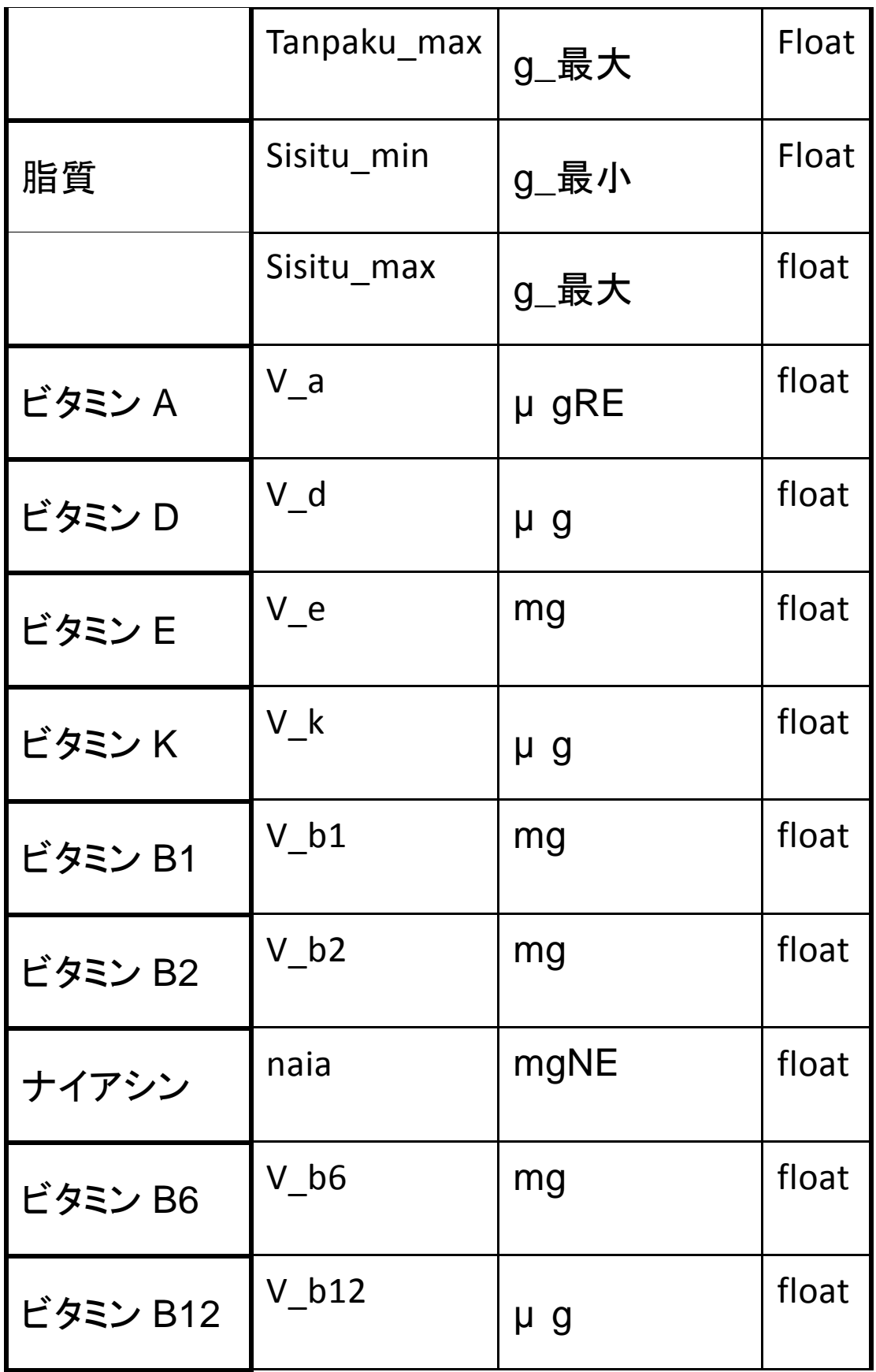

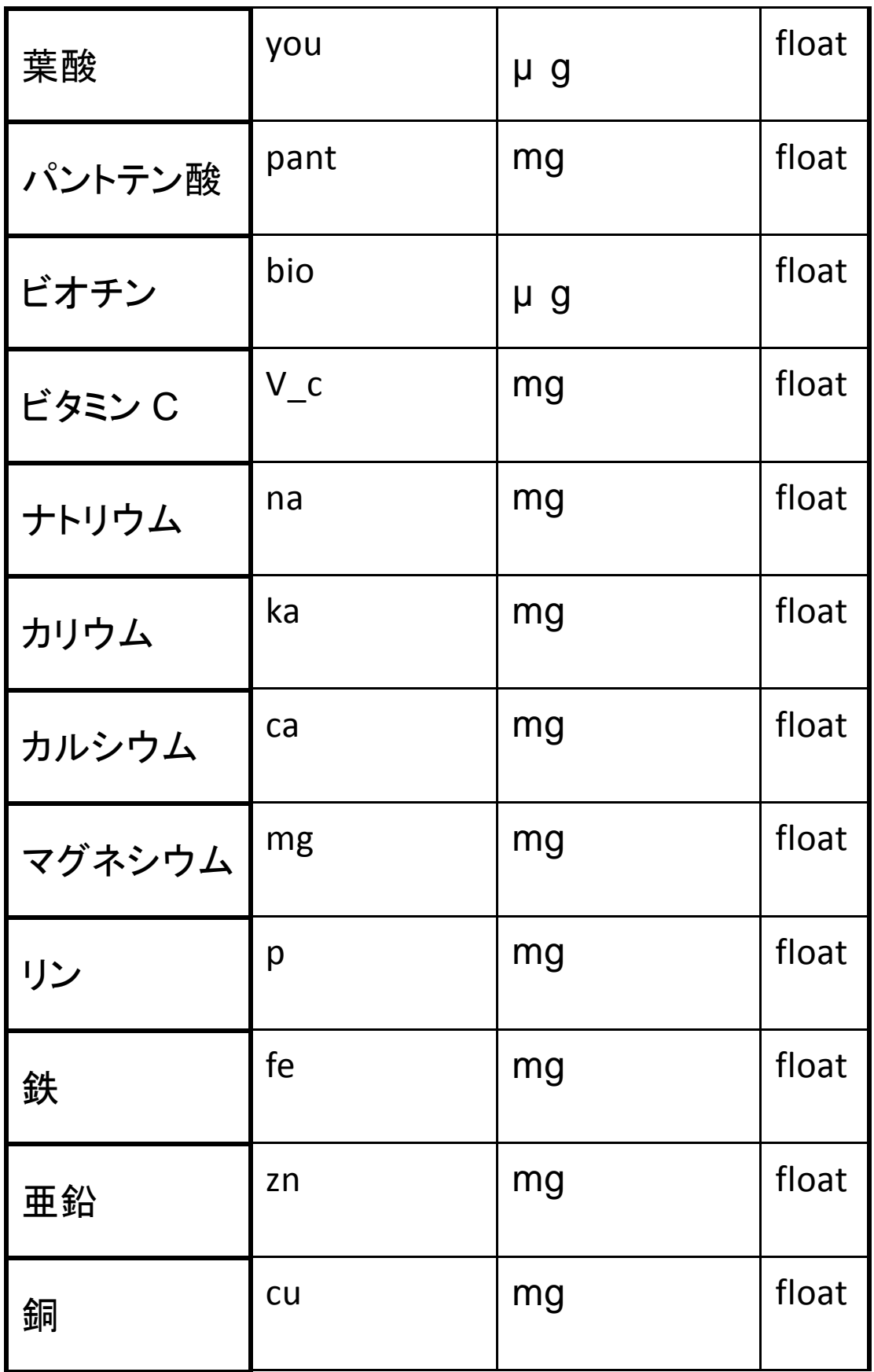

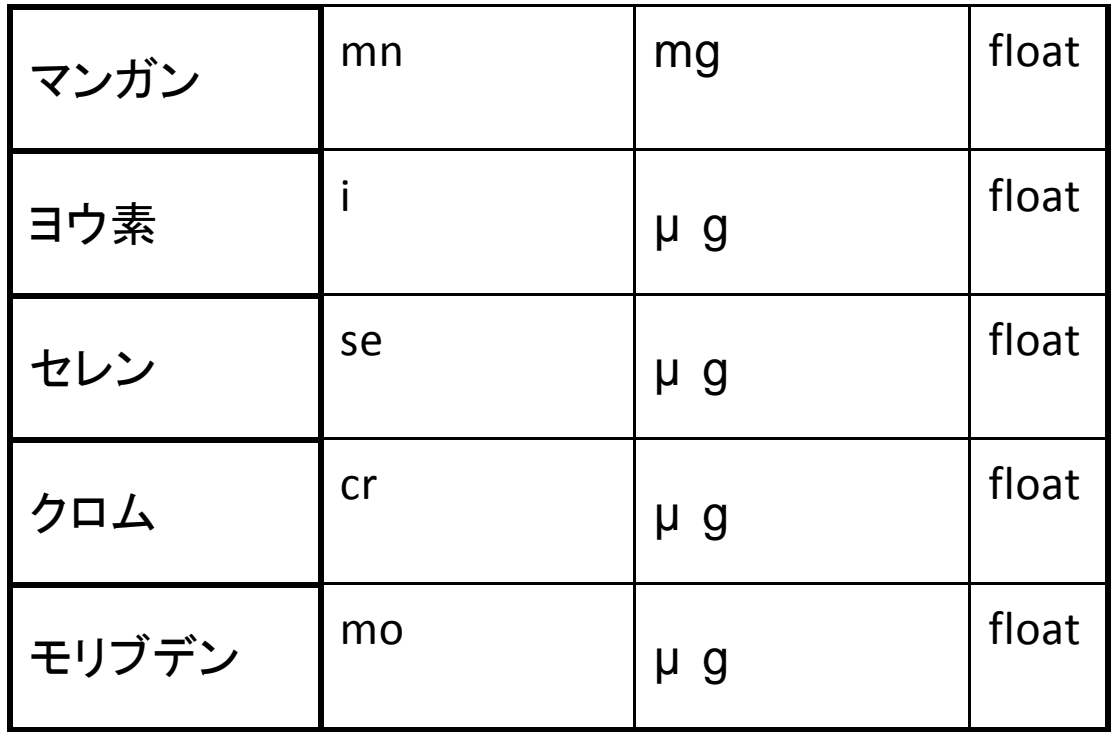

eiyou\_kijun にテーブルを作成する。表 4-1-5-2 に示す。

表 4-1-5-2 テーブル名:eiyou\_kijun

mysql> create table eiyou\_kijun (seibetsu int, cal\_min float, cal\_max float, tansui\_min float, tansui\_max float, tanpanku\_min float, tanpaku\_max float , sisitu\_min float, sisitu\_max float, v\_a float, v\_d float, v\_e float, v\_k float, v\_b1 float, v\_b2 float, naia float, v\_b6 float, v\_b12 float, you float, pant float, bio float, v\_c float, na float, ka float, ca float, mg float, p float, fe float, zn float, cu float, mn float, i float, se float , cr float, mo float); Query OK, 0 rows affected (0.01 sec) mysql> show fields from eiyou\_kijun; +--------------+---------+------+-----+---------+-------+ | Field | Type | Null | Key | Default | Extra | +--------------+---------+------+-----+---------+-------+

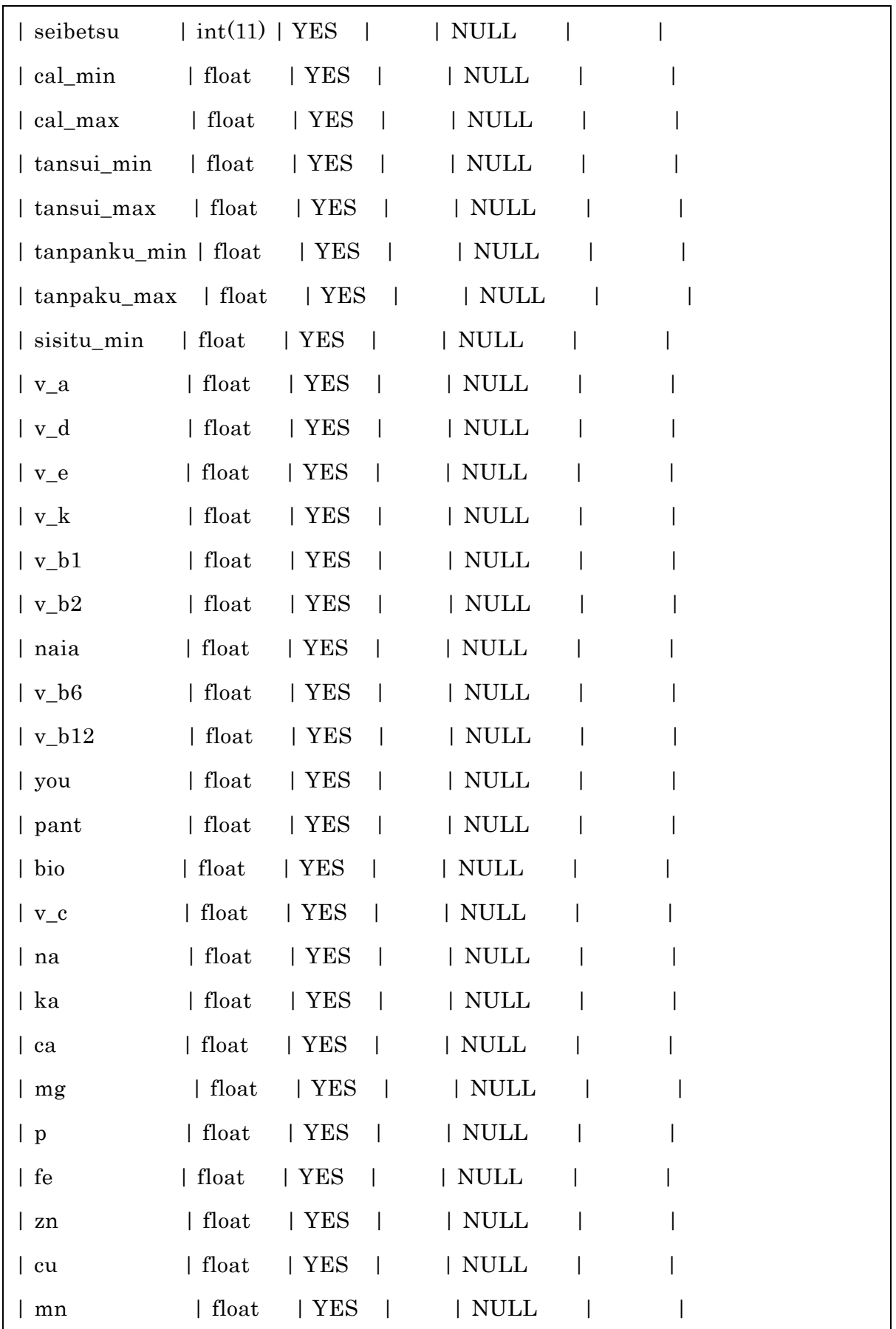

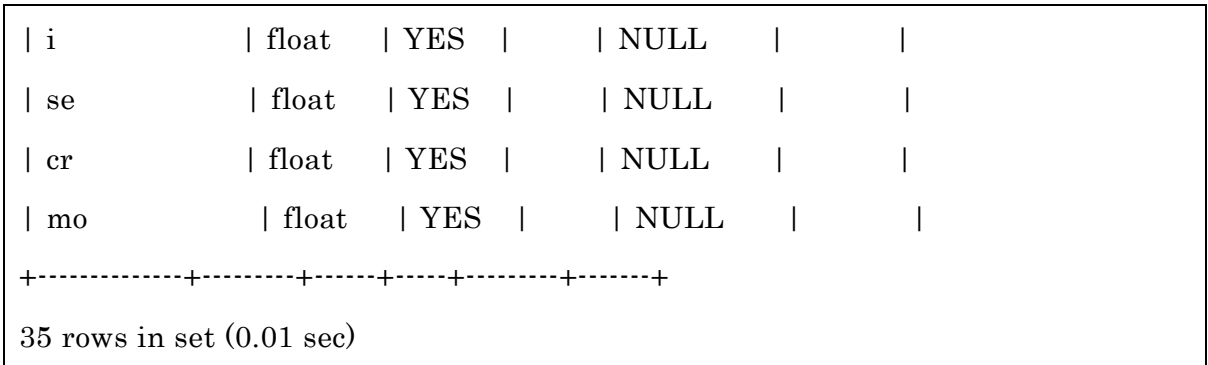

4-1-6 スポーツ系統のデータベース構築

スポーツの系統と関連する栄養素を表示する際に必要なテーブルを作成する。フィ ールドは、番号、スポーツ名、系統、栄養素名である。データベースのフィールド、 データ型を表 4-1-6-1 に示す。

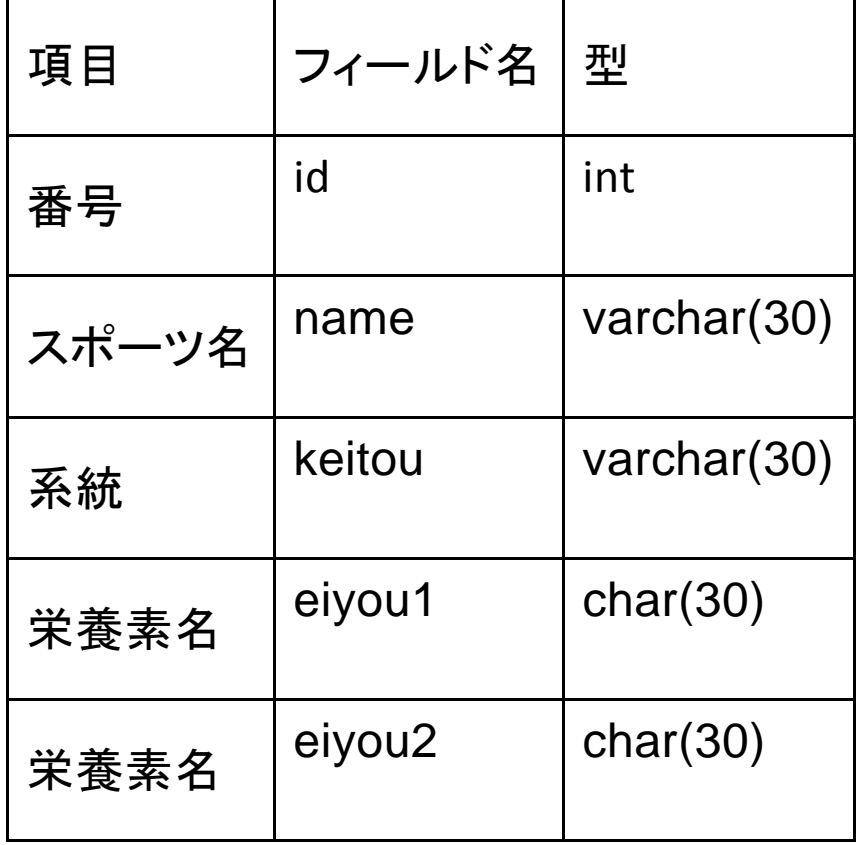

表 4-1-6-1 スポーツ系統テーブル(テーブル名:sports)

sports にテーブルを作成する。表 4-1-6-2 に示す。

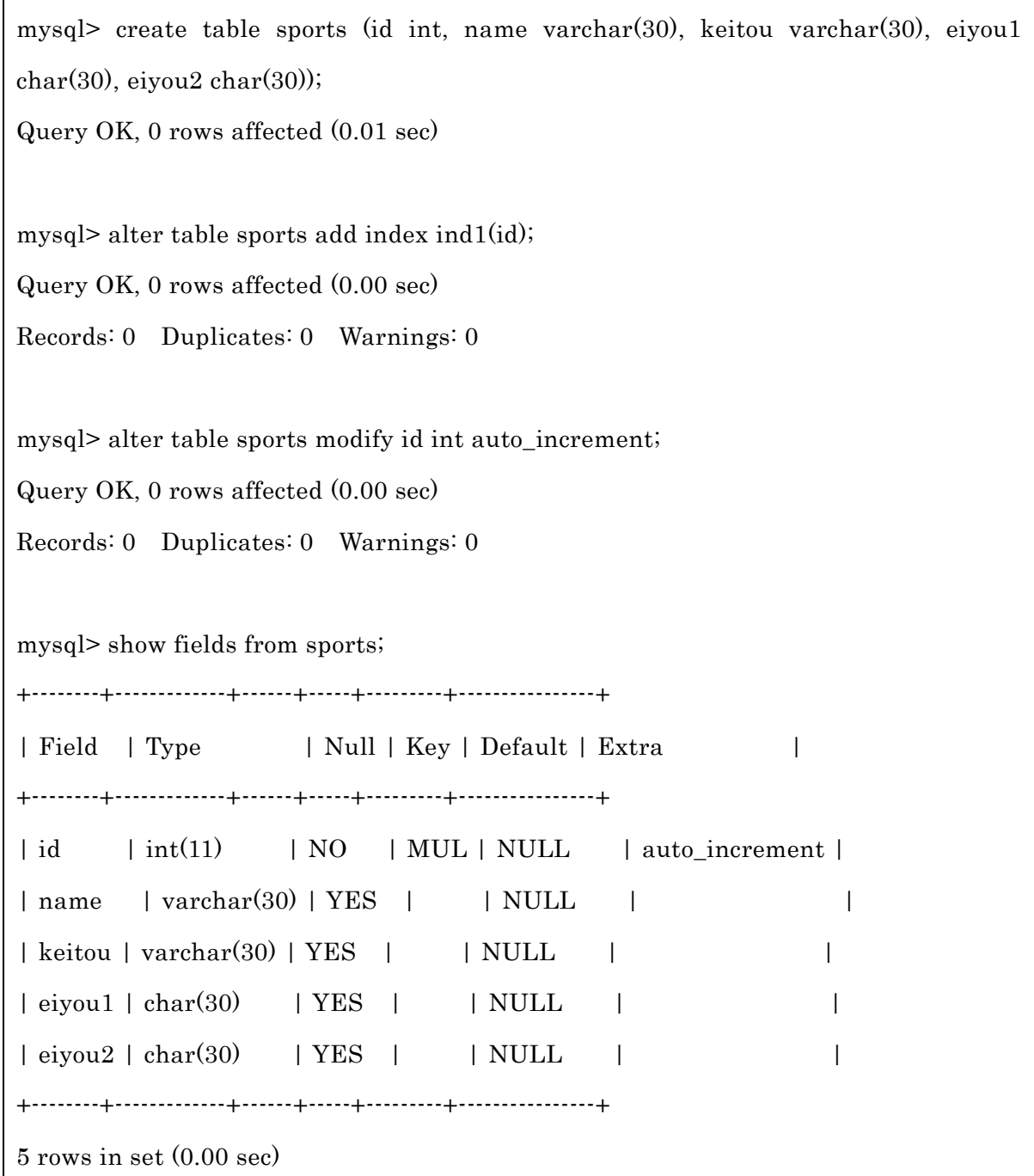

4-1-7 食材のデータベース構築

スポーツの系統で特定した栄養素を表示する際に必要なテーブルを作成する。フィ ールドは、番号、栄養素名、食品名である。データベースのフィールド、データ型を 表 4-1-7-1 に示す。

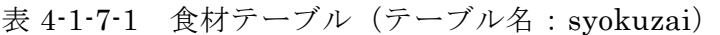

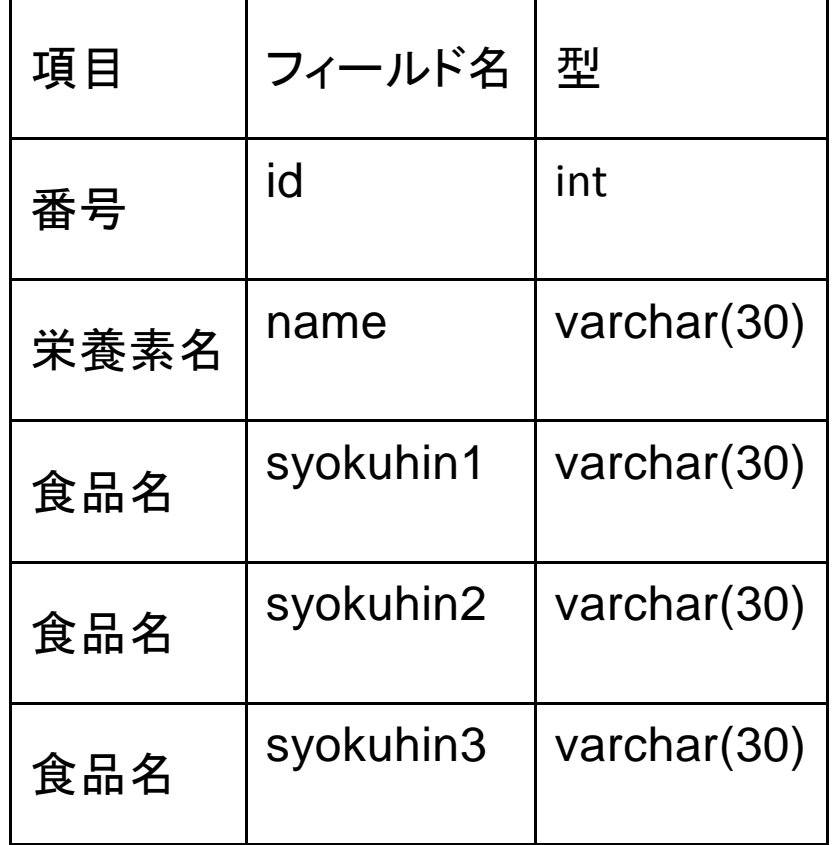

syokuzai にテーブルを作成する。表 4-1-7-2 に示す。

表 4-1-7-2 テーブル名:syokuzai

mysql> create table syokuzai (id int, name varchar(30), syokuhin1 varchar(30), syokuhin2 varcha

r(30), syokuhin3 varchar(30));

Query OK, 0 rows affected (0.00 sec)

mysql> alter table syokuzai add index ind1(id);

Query OK, 0 rows affected (0.00 sec)

Records: 0 Duplicates: 0 Warnings: 0

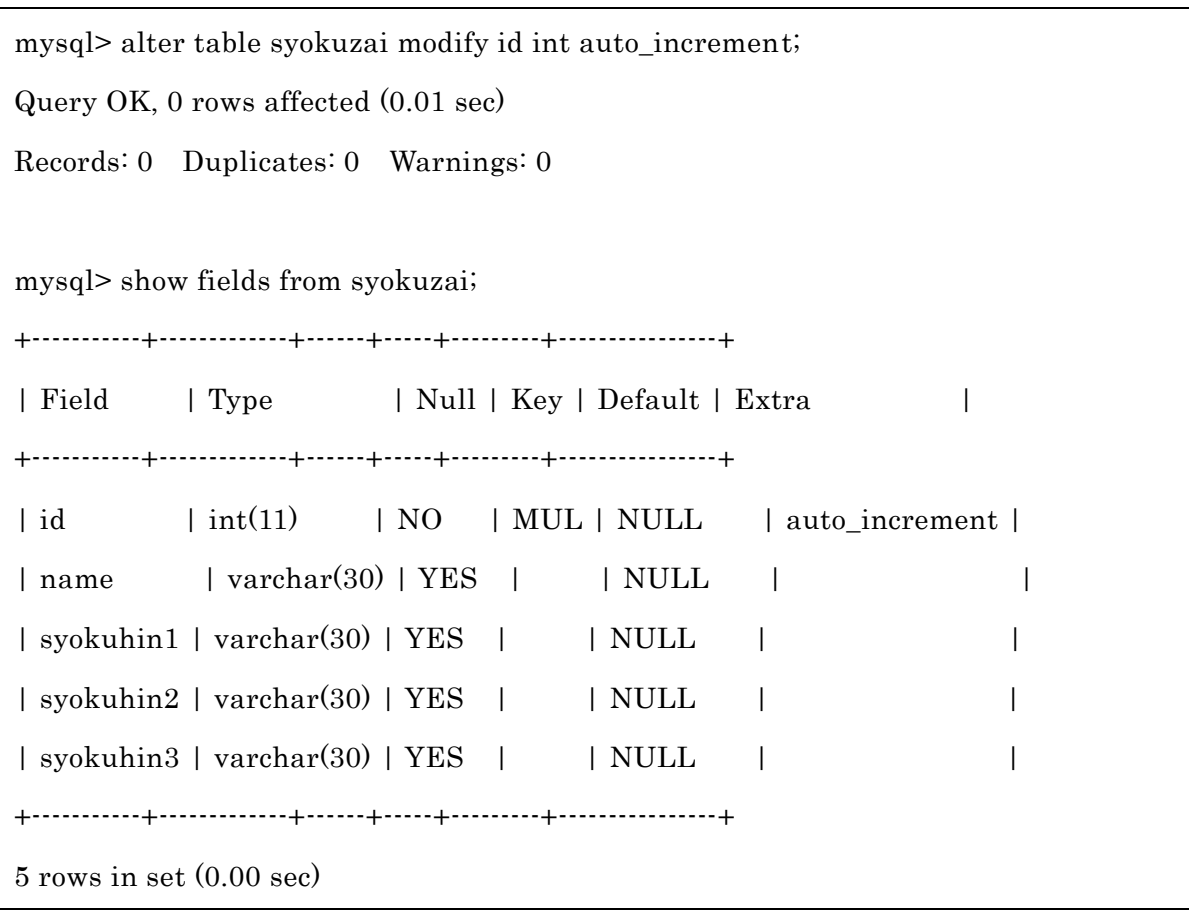

4-2 実装

4-2-1 スポーツ系統

スポーツには系統があり、瞬発系、持久系などを表示し、そのスポーツに重要な栄 養素を表示させるプログラムである。表 4-2-1-1 に示す。

表 4-2-1-1 sports.php

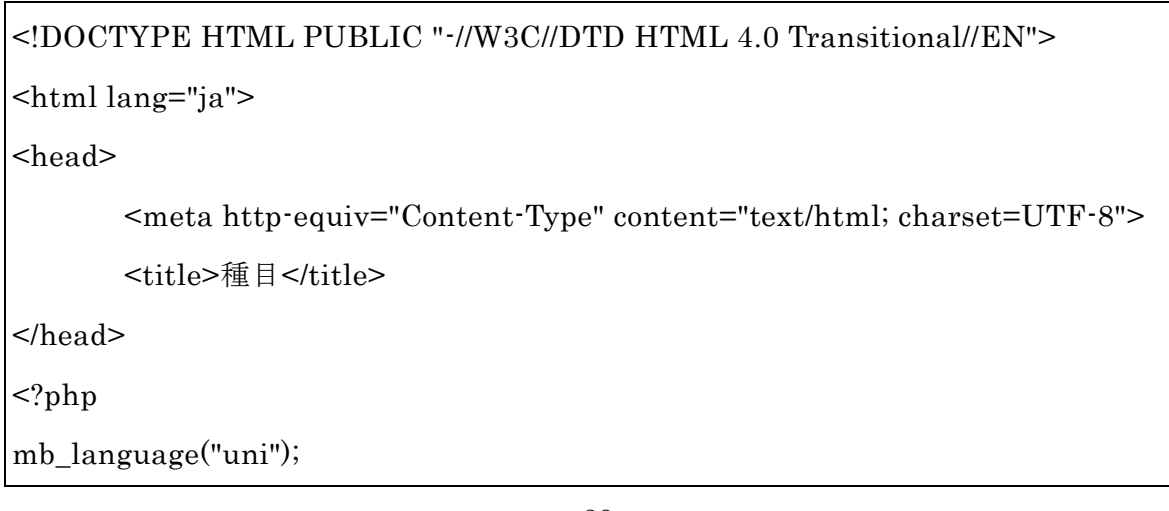

```
mb_internal_encoding("utf-8");
mb_http_input("auto");
mb_http_output("utf-8");
extract($_POST);
$db = mysql_connect('localhost','a940***','********');
mysql_query("SET NAMES utf8",$db);
mysql_select_db('db_a940085');
if ($send == ")$form = "<form method='POST' >
       スポーツを選択してください<br><br>
       <select name='sports_id'><option value=0>選んで下さい。</option>";
       $sql = "select * from sports";$result = mysql_query($sql);$rows = mysgl num rows($result);if($rows == 0){
               echo "<p>該当データがありません。</p>";
       }
       else {
               while(\text{row} = \text{mysgl\_fetch\_array}(\text{result})){
                       form = "<option value="sub>'' . $row['id'] . ">'''.$row['name'] ."</option>";
               }
       }
       $form .="\le/select>
       <input type='submit' name='send' value='送信'>
       <input type='reset' value='リセット'><br><br>
       </form>";
       echo $form;
} 
if(\text{sports\_id} \ll 0){
```

```
40
```

```
$sql = "select * from sports where id=".$sports_id;
        $result = myself\_query($sq];
        $rows = mysgl_number{\text{num\_rows}}({$result});if(\text{Stows} == 0)echo "<p>該当データがありません。</p>";
       }
       else {
               while(\text{row} = \text{mysgl\_fetch\_array}(\text{result})){
                       echo "あなたの選んだスポーツ「". $row['name']. "」は" . 
$row['keitou'] ."です。<br>";
                       echo $row['eiyou1'] . "と" .$row['eiyou2'] . "を多く摂取しま
しょう。 <br>";
               }
       }
}
                       echo "<p><a href=\"e_menu.html\">メニューへ戻る</a>";
?>
</body>
</html>
```
このプログラムにより、各スポーツの系統がわかり、多めに摂取しなければならな い栄養素を表示させることができる。

4-2-2 栄養分析

料理を選択し、食べた料理の栄養素摂取量を確認する際に必要になり、Web 上に表 示させるためのプログラムである。表 4-2-2-1 に示す。

 $\overline{\mathcal{R}}$  4-2-2-1 eiyou\_bunseki.php

<!DOCTYPE HTML PUBLIC "-//W3C//DTD HTML 4.0 Transitional//EN"> <html lang="ja"> <head>

```
<meta http-equiv="Content-Type" content="text/html; charset=UTF-8">
       <title>食べた料理から栄養分析</title>
</head>
<?php
mb language("uni");
mb_internal_encoding("utf-8");
mb_http_input("auto");
mb_http_output("utf-8");
extract($_POST);
$db = myself\_connect('localhost', a940************');
mysql_query("SET NAMES utf8",$db);
mysql_select_db('db_a940085');
if ($send == ")$form = "<form method='POST' >
       食べた料理を選択してください<br><br>
       <select name='cook_id'><option value=0>選んで下さい。</option>";
       $sql = "select * from cook_name";
       $result = myself\_query($sq];
       $rows = mysql_num_rows($result);if($rows == 0){
               echo "<p>該当データがありません。</p>";
       }
       else {
               while(\text{row} = \text{mysgl\_fetch\_array}(\text{Sresult})){
                      $form = "<option value="sup>=" . $row['id'] . ">'''.$row['name'] ."</option>";
              }
       }
       $form .="</select>
       <input type='submit' name='send' value='送信'>
```

```
<input type='reset' value='リセット'><br><br>
        </form>";
        echo $form;
if($cook id \langle >0){
        $sql = "select * from cook_name where id=".$cook_id;
        $result = myself\_query($sq];
        $rows = mysgl_number{\text{num\_rows}}({$result});if($rows == 0){
                 echo "<p>該当データがありません。</p>";
        }
        else {
                 while(\text{row} = \text{mysgl} fetch array(\text{Sresult})){
                         echo "あなたの食べた料理は". $row['name'] ."です。<br>";
                 }
        }
        $sql = "select * from eiyou_kijun where seibetsu=0";
        $result = myself\_query($sq];
        $rows = mysgl_num_rows($result);if($rows == 0){
                 echo "<p>該当データがありません。</p>";
        }
        else {
                 while(\text{\$eiyou_kijun} = \text{mysgl_fetch\_array}(\text{\$result})){
                 $cal\_min = $eiyou_kijun['cal\_min'];
                 $cal_max = $eiyou_kijun["cal_max"];
                 \text{Scal} \quad \text{ave} = (\text{Scal} \quad \text{min} + \text{Scal} \quad \text{max})/2;$tansui_min = $eiyou_kijun["tansui_min"];
                 $tansui_max = $eiyou_kijun["tansui_max"];
                 $tan\ave = ($tansui\_min + $tansui\_max)/2;
```
}

```
$tanpaku\_min = $eiyou\_kijun['tanpaku\_min'];$tanpaku_max = $eiyou_kijun["tanpaku_max"];
$tanp_ave = ($tanpaku-min + $tanpaku_max) /2;\text{\$sisitu\_min} = \text{\$eiyou\_kijun['sisitu\_min']};\text{S}\text{isitu}\ \text{max} = \text{Seiyou}\ \text{kijun}['sisitu\ \text{max}'].$sst_ave = ($sisitu_min + $sisitu_max) /2;
v =
```
array(\$eiyou\_kijun["v\_a"],\$eiyou\_kijun["v\_d"],\$eiyou\_kijun["v\_e"],\$eiyou\_kijun["v \_k"],\$eiyou\_kijun["v\_b1"],

\$eiyou\_kijun["v\_b2"],\$eiyou\_kijun["naia"],\$eiyou\_kijun["v\_b6"],\$eiyou\_kij un["v\_b12"],\$eiyou\_kijun["you"],

```
$eiyou_kijun["pant"],$eiyou_kijun["bio"],$eiyou_kijun["v_c"]);
```

```
\mathbf{\$m} =
```
,

array(\$eiyou\_kijun["na"],\$eiyou\_kijun["ka"],\$eiyou\_kijun["ca"],\$eiyou\_kijun["mg"] ,\$eiyou\_kijun["p"],

```
$eiyou_kijun["fe"],
```
\$eiyou\_kijun["zn"],\$eiyou\_kijun["cu"],\$eiyou\_kijun["mn"],\$eiyou\_kijun["i"]

\$eiyou\_kijun["se"],\$eiyou\_kijun["cr"],\$eiyou\_kijun["mo"]);

```
}
$sql = "select * from cook where cook_code=".$cook_id;
//echo $sql . "<br>";
```

```
$result = myself\_query($sq];
```

```
$rows = mysgl_num_rows($result);
```
 $if($rows == 0)$ {

}

echo "<p>該当データがありません。</p>";

```
}
```

```
else {
                while(\text{row} = \text{mysgl\_fetch\_array}(\text{Sresult})){
                        echo "<table border=1>";
                        echo "<tr bgcolor='#cccccc'><th>栄養素</th><th>栄養量
</th><th>基準栄養量</th><th>評価</th></tr>";
                        echo "<tr><td>カロリー</td><td>" . $row["cal"] . 
"</td><td>". $cal_min . "~" . $cal_max ."</td><td>";
                        \ell = (\text{int})(100.0 -abs($row["cal"]-$cal_ave)/$cal_ave*100);
                        echo $ene . "</td></tr>";
                        echo "<tr><td>炭水化物</td><td>". $row["tansui"].
"</td><td>". $tansui_min . "~" . $tansui_max."</td><td>";
                        \text{stansu} = (\text{int})(100.0 - \text{abs}(\text{from}['tansu])$tan_ave)/$tan_ave*100);
                        \text{stansui} = (\text{stansui} < 0 ? 0 : \text{stansui});echo $tansui . "</td></tr>";
                        echo "<tr><td>たんぱく質</td><td>". $row["tanpaku"].
"</td><td>". $tanpaku_min . "~" . $tanpaku_max."</td><td>";
                        $tanpaku = (int)(100.0 - abs($row['tanpaku'] -$tanp_ave)/$tanp_ave*100);
                        echo $tanpaku . "</td></tr>";
                        echo "<tr><td>脂 質</td><td>" . $row["sisitu"] . 
"</td><td>". $sisitu_min . "~" . $sisitu_max."</td><td>";
                        \text{Sis}isitu = (int)(100.0 - abs(\text{Srow}["sisitu"] -
$sst_ave)/$sst_ave*100);
```

```
echo $sisitu . "</td></tr>";
```
//ビタミン個別計算 for  $(\$i=0; \$i<=12; \$i++)$ { \$v\_hyouka[\$i] = (int)(100.0 - abs(\$row[\$i+6] -  $\y{Sv}[\$i]/\$v[\$i]*100);$ if  $(\mathcal{V}$  hyouka[ $\mathcal{S}$ i] <0){  $\gamma$  hyouka[ $\hat{s}$ i] = 0; } }  $y_k_y_y_y_y_y_y_z = (int)(array\_sum(\$v_hy_x_x)$ count(\$v\_hyouka)); echo "<tr><td>ビタミン類平均 </td><td></td><td></td><td>". \$v\_hyouka\_ave."</td></tr>"; //ミネラル個別計算 for  $(\$i=0; \$i<13; \$i++)$ {  $m_{\text{av}}$  = (int)(100.0 - abs(\$row[\$i+19] -\$m[\$i])/\$m[\$i]\*100); if  $(\$m_hyouka[\$i] < 0)$ {  $\text{\$m$~hvolka$[$\$i$] = 0;$ } }  $m_hyouka_ave = (int)(array_sum(\$  m\_hyouka) / count(\$m\_hyouka)); echo "<tr><td>ミネラル類平均 </td><td></td><td></td><td>". \$m\_hyouka\_ave."</td></tr>"; } echo "</table>"; echo "<a href='eiyou\_chart.php?ene=" . \$ene . "&tansui=" .\$tansui ."&tanpaku=" . \$tanpaku ."&sisitu=" . \$sisitu ."&vita=" . \$v\_hyouka\_ave . "&mine=" . \$m\_hyouka\_ave . "' target = work>グラフ表示</a>";

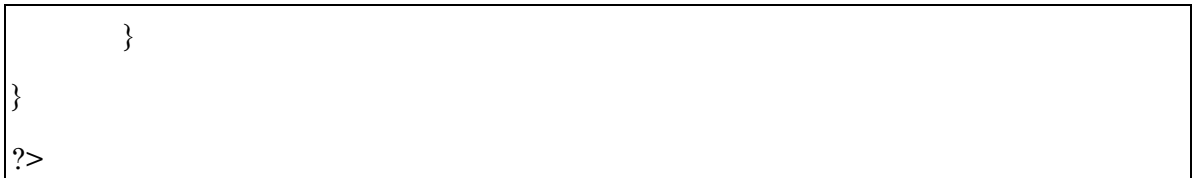

このプログラムにより、食べた料理の栄養素摂取量と摂取基準値が表示される。ま た、摂取量に対し、摂取基準と比較して評価が表示される。評価は摂取基準値に近い 数値であると高い点数が表示され、摂取基準値より遠い数値であると低い点数が表示 される。

4-2-3 グラフ表示

栄養分析で入力した料理の評価がグラフに表示されるプログラムである。内容とし てはエネルギー、炭水化物、たんぱく質、脂質、ミネラル、ビタミンが表示される。 表 4-2-3-1 に示す。

## 表 4-2-3-1 eiyou\_chart.php

<?php

\$row['name'] ."</option>";

require\_once 'jpgraph/jpgraph.php';

require\_once 'jpgraph/jpgraph\_radar.php';

extract(\$\_GET);

function c(\$str){return mb\_convert\_encoding(\$str, 'UTF-8', 'auto');}

\$leg = array(c('エネルギー'), c('ビタミン'), c('ミネラル'), c('脂質'), c('炭水化物'),c('たん ぱく質'));

\$data = array(\$ene,\$tansui,\$tanpaku,\$sisitu,\$vita,\$mine);

\$rader = new RadarPlot(\$data);

 $$g = new RadarGraph(550, 300, 'auto');$ 

\$g->SetScale('lin',0,100);

\$g->yscale->ticks->Set(20,5);

\$g->SetBackgroundImage('bg.png', BGIMG\_FILLPLOT);

\$g->title->SetFont(FF\_MINCHO, FS\_NORMAL, 12);

\$g->title->Set(c('栄養バランス'));

\$g->axis->title->SetFont(FF\_MINCHO, FS\_NORMAL, 8);

\$g->SetTitles(\$leg);

\$g->Add(\$rader);

\$g->Stroke();

?>

このプログラムにより食べた料理の摂取したグラフが表示される。表示される値は、 評価点を基準にされる。

4-2-4 食材表示

グラフで不足している栄養素があった場合、その栄養素が多く入っている食材を表 示されるプログラムである。表 4-2-4-1 に示す。

## 表 4-2-4-1 syoku\_zenken.php

<!DOCTYPE HTML PUBLIC "-//W3C//DTD HTML 4.01 Transitional//EN"> <html lang="ja"> <head> <title>食材表示</title> <meta http-equiv="Content-Type" content="text/html; charset=UTF-8"> </head> <body> <?php mb language("uni"); mb\_internal\_encoding("utf-8"); mb\_http\_input("auto"); mb\_http\_output("utf-8");

```
$db = myself\_connect('localhost', a940***; ********');
mysql_query("SET NAMES utf8",$db);
mysql_select_db('db_a940085');
$sql= "select * from syokuzai";
$result = myselfquad query($sq];$rows = mysgl_name_rows($result);if($rows == 0)echo "<p>該当データがありません。</p>";
               }
       else {
               echo "<table border=1>";
               echo "<tr bgcolor='#cccccc'><th>栄養素名</th><th>食品名
</th><th>食品名</th><th>食品名</th></tr>";
               while(\text{row} = \text{mysgl\_fetch\_array}(\text{result})){
                      echo "<tr><td>" . $row["name"] . "</td><td>" .
$row["syokuhin1"] . "</td><td>" . $row["syokuhin2"] . "</td><td>" . 
$row["syokuhin3"] . "</td></tr>";
               }
               echo "</table>";
       }
                      echo "<p><a href=\"cookpad.html\">レシピ検索</a>";
                      echo "<p><a href=\"e_menu.html\">メニューへ戻る</a>";
?>
</body>
</html>
```
このプログラムにより摂取したい栄養素が多く含まれている食材が表示される。

4-2-5 レシピ検索

不足している栄養素を摂取するために、cookpad.html でキーワードを入力すると、

cookpad.php にリンクする仕組みになっている。表 4-2-5-1 に示す。

| HTML PUBLIC "-//W3C//DTD HTML 4.0 Transitional//EN"                  |  |  |  |
|----------------------------------------------------------------------|--|--|--|
| <html lang="ja"></html>                                              |  |  |  |
| $<$ head $>$                                                         |  |  |  |
| <meta content="text/html; charset=utf-8" http-equiv="Content-Type"/> |  |  |  |
| <title>キーワード入力</title>                                               |  |  |  |
| $<$ /head>                                                           |  |  |  |
| $<$ body $>$                                                         |  |  |  |
| <form action="cookpad.php" method="POST"></form>                     |  |  |  |
| キーワード:                                                               |  |  |  |
| $\epsilon$ input type="text" name="keyword" size="30" />             |  |  |  |
| <input type="submit" value="送信"/>                                    |  |  |  |
| $\langle$ form>                                                      |  |  |  |
| $\langle \text{body} \rangle$                                        |  |  |  |
| $<$ /html>                                                           |  |  |  |

表 4-2-5-1 cookpad.html

検索結果は 10 件表示される。レシピ名が表示され、クリックの文字を選択するとレ シピの詳細画面に移動する。

cookpad.php は cookpad.html と連動しており、(\$\_GET)で受け取るプログラムであ る。表 4-2-5-2 に示す。

表 4-2-5-2 cookpad.php

| $\text{thm}$   |                         |
|----------------|-------------------------|
| <head></head>  |                         |
|                | <meta charset="utf-8"/> |
|                | <title>レシピ検索</title>    |
| $<$ /head>     |                         |
| $body$         |                         |
| $\langle$ ?php |                         |

```
extract($_GET);
```

```
extract($_POST);
```

```
mb_language("uni");
mb_internal_encoding("utf-8");
mb_http_input("auto");
mb_http_output("utf-8");
```

```
extract($_POST);
```
extract(\$ GET);

```
$request = "http://www.daisukeuchida.com/services/cookpadxml.php";
```
 $\text{\$query} = \text{\text{""}};$ 

\$query .= "&keyword=";

\$query .= \$keyword;

```
$response = simplexml_load_file($request . "?" . $query);
```

```
$recipes = $response->recipes;
```

```
if (isset($recipes->recipe)) {
```
echo "<hr>";

foreach (\$recipes->recipe as \$recipe) {

echo "レシピ名: ".htmlspecialchars(\$recipe->recipeTitle). "<br/>shr

 $/>$ ";

```
echo "\forall \forall : ". "<a href=¥"". htmlspecialchars($recipe->url).
"\">" . "クリック</a><br /> />";
                 echo "<hr>";
 }
} else {
        echo "検索結果: 0件 <br />";
} 
?>
```
レシピ名とリンクが表示され、リンクをクリックすると Cookpad のレシピの詳細を 見ることができる。

#### 5 評価と考察

第 5 章では、第 4 章で実装したシステムが正常に動くかの確認と考察をする。

#### 5-1 動作確認

本システムが正常に動作するのかの確認を行う。

全体画面は図 5-1-1 のように示す。

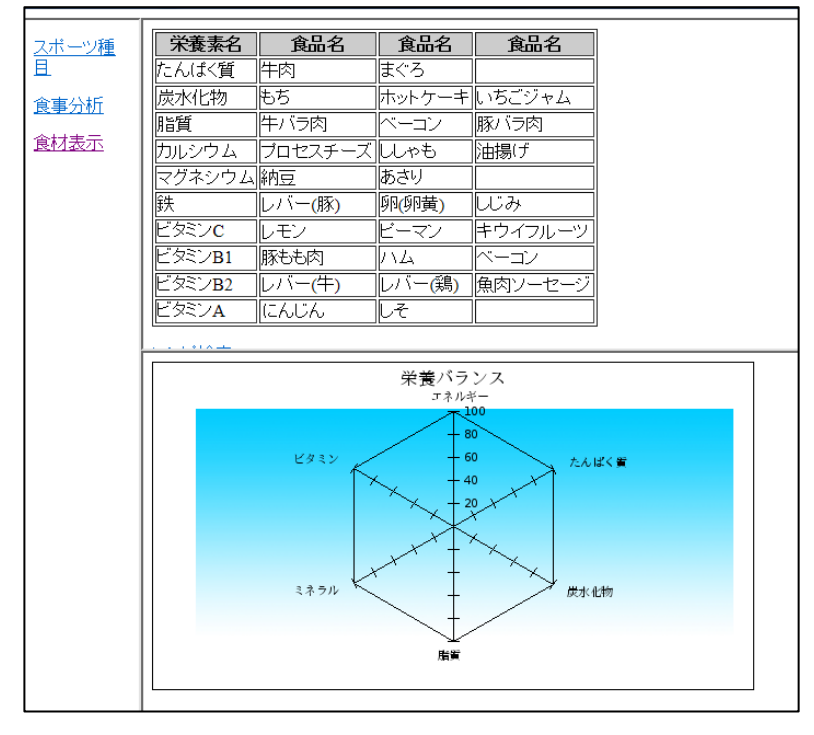

図 5-1-1 全体画面

まずはメニュー画面である。メニュー画面(e\_menu.html)を開くと図 5-1-2 のよ うにメニューが表示される。

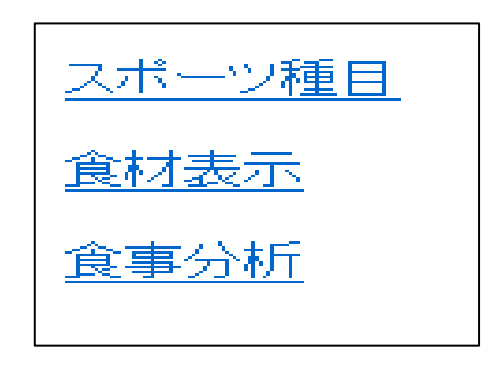

図 5-1-2 メニュー画面(e\_menu.html)

次に食事分析画面である。食事分析画面(eiyou\_bunseki.php)を開くと図 5-1-3、 図 5-1-4、図 5-1-5 のように食べた料理の名前を選択する。メニューへ戻るをクリック するとメニューへ戻ることができる。

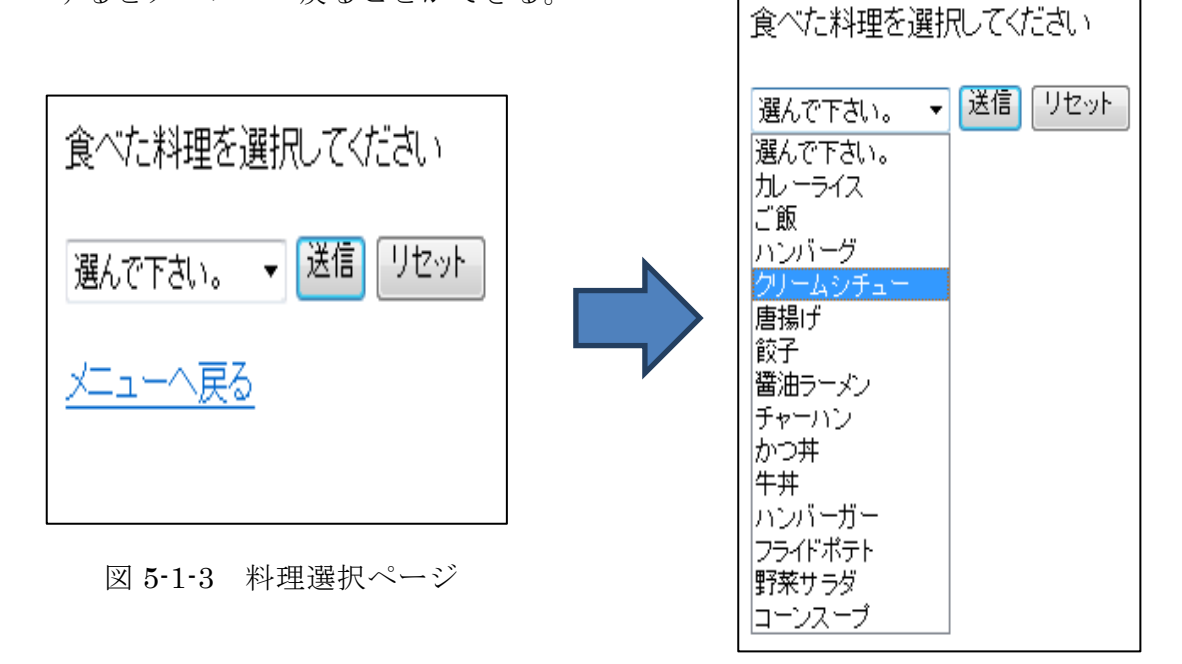

図 5-1-4 料理選択ページ

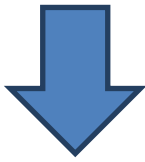

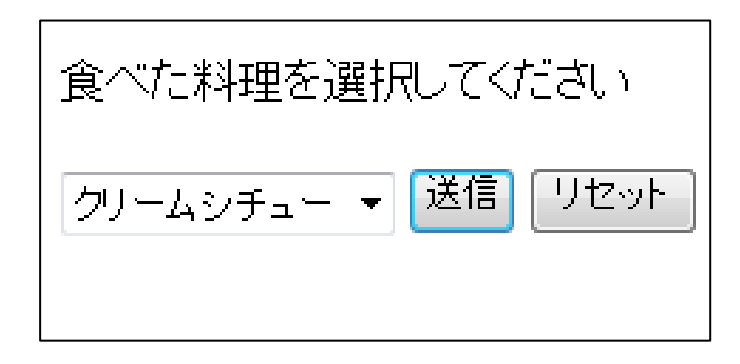

図 5-1-5 料理選択ページ(eiyou\_bunseki.php)

送信ボタンをクリックすると、分析表が表示され、戻るボタンで料理選択ページに 戻ることができる。

図 5-1-6のように栄養量、摂取基準値、評価が表示され、食事分析は全体画面(図 5-1-1)の右上に表示される。さらにグラフ表示(eiyou\_chart.php)をクリックする と、図 5-1-7 のように表示される。グラフは全体画面(図 5-1-1)の右下に表示される。

| あなたの食べた料理はクリームシチューです。 |       |                |    |
|-----------------------|-------|----------------|----|
| 栄養素                   |       | 栄養量 基準栄養量 評価   |    |
| カロリー                  | 269   | 536~751        | 41 |
| 炭水化物                  | 14 26 | $15^{\sim}34$  | 58 |
| たんぱく質                 | 12.48 | $13^{\sim}20$  | 75 |
| 質<br>脂                | 17.07 | $75^{\sim}105$ | 18 |
| ビタミン類平均               |       |                | 50 |
| ミネラル類平均               |       |                | 36 |
| グラフ表示                 |       |                |    |

図 5-1-6 食事分析画面(eiyou\_bunseki.php)

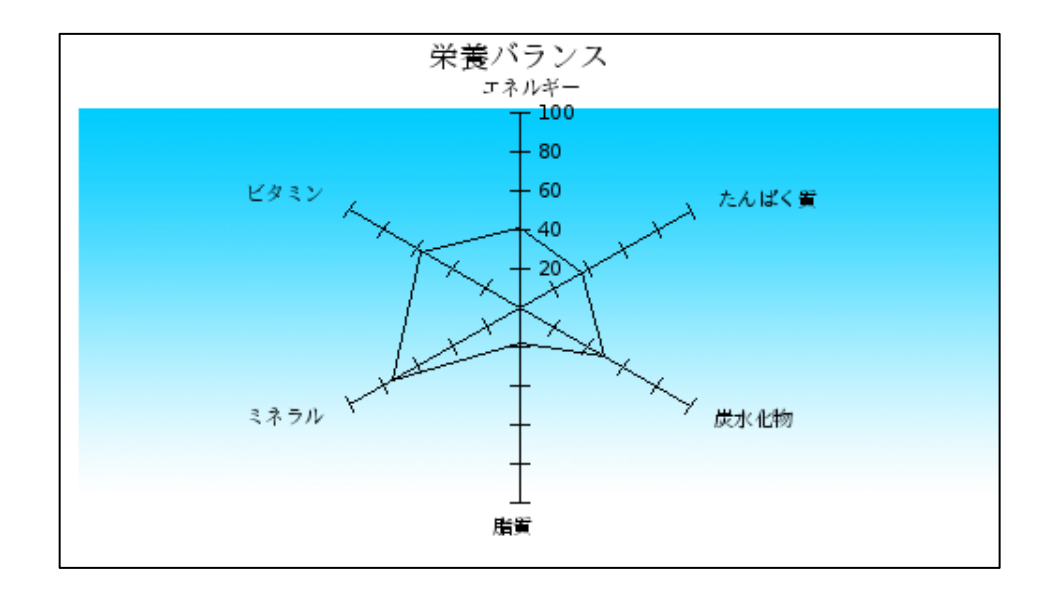

図 5-1-7 グラフの様子(eiyou\_chart.php)

このグラフでは糖質を炭水化物に含めた形で表示されている。また、ビタミンとミ ネラルに関しては項目名が多いため、まとめて平均された点数で表示されている。

メニューに表示されている食材表示(syoku\_zenekn.php)をクリックすると、栄養 素名とその栄養素を多く含む食材が図 5-1-8 のように表示される。食材表示は全体画 面(図 5-1-1)の右上に表示される。

| 栄養素名             | 食品名           | 食品名    | 食品名           |  |
|------------------|---------------|--------|---------------|--|
| たんぱく質            | 牛肉            | まぐろ    |               |  |
| 炭水化物             | もち            |        | ホットケーキ』いちごジャム |  |
| 脂質               | 牛バラ肉          | ベーコン   | 豚バラ肉          |  |
| カルシウム            | ブロセスチーズ  ししゃも |        | 油揚げ           |  |
| マグネシウム [納豆]      |               | あさり    |               |  |
| 鉄                | レバー(豚)        | 卵(卵黄)  | しじみ           |  |
| ビタミンC            | レモン           | ビーマン   | キウイフルーツ       |  |
| ビタミンB1           | 豚もも肉          | ハム     | ベーコン          |  |
| ビタミンB2           | レバー(牛)        | レバー(鶏) | 魚肉ソーセージ       |  |
| ビタミンA            | にんじん          | しそ     |               |  |
| レシビ検索<br>メニューへ戻る |               |        |               |  |

図 5-1-8 食材表示画面(syoku\_zenekn.php)

食材表示画面(syoku\_zenken.php)でレシピ検索をクリックするとレシピ検索画面 (cookpad.html)へ移動し、図 5-1-9 のように表示される。

レシピ検索では自身が必要な食材を入力し、検索するでレシピの詳細を見ることが できる。

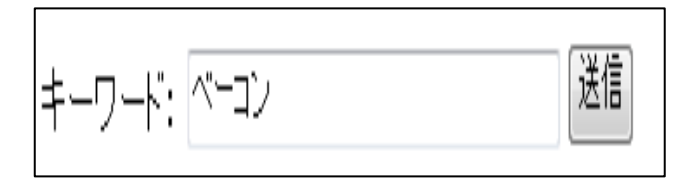

図 5-1-9 レシピ検索画面(cookpad.html)

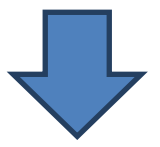

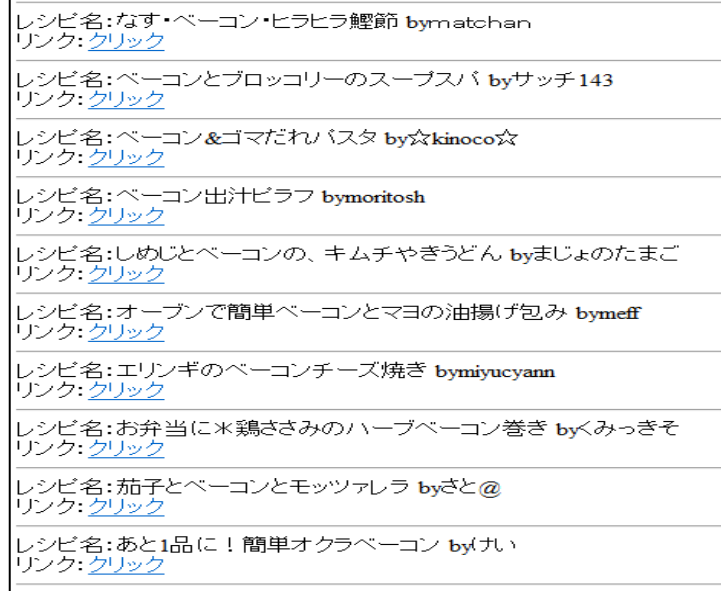

# 図 5-1-10 レシピ検索結果画面(cookpad.php)

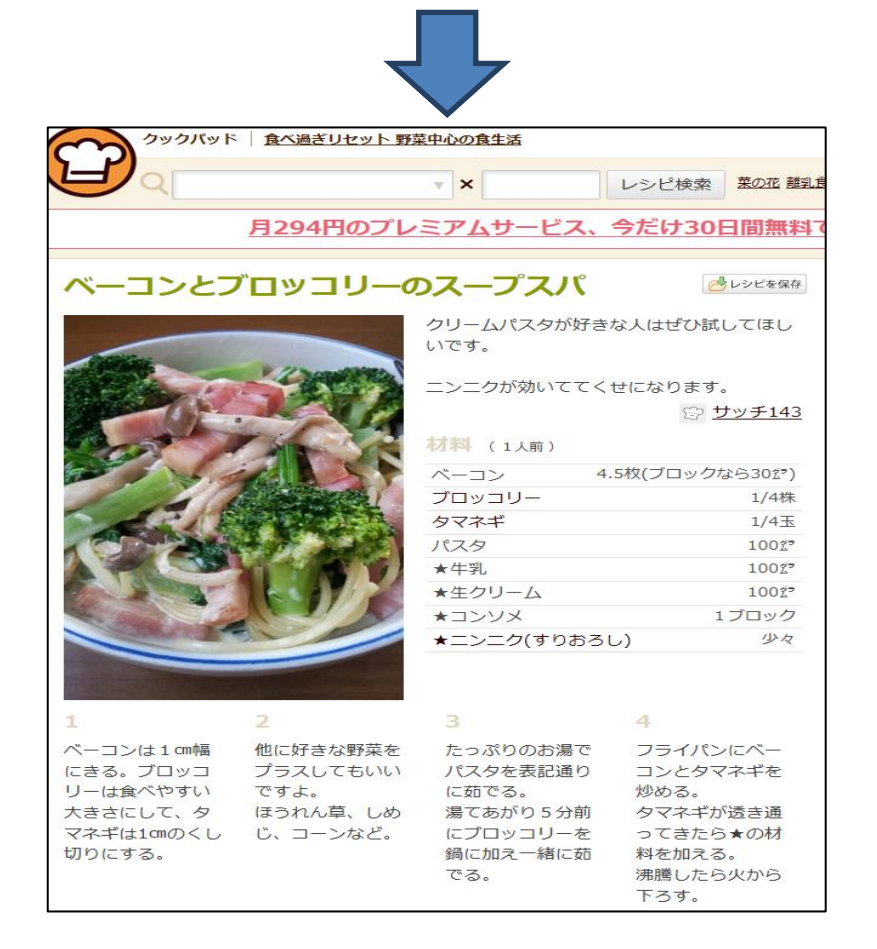

図 5-1-11 レシピ詳細結果画面

# 5-2 機能評価

設計目標だった機能が実現できたもの、実現することができなかったものとさまざ まである。表 5-2-1 にまとめた。

| 番号             | 設計目標の機能一覧       | 実装状況     |
|----------------|-----------------|----------|
|                | 食べた料理の栄養量を表示    |          |
| $\overline{2}$ | その料理の栄養素をグラフで表示 |          |
| 3              | 不足している栄養素を知らせる  | $\times$ |
| 4              | 摂取すべき食材を表示      |          |
| 5              | 食材を使用したレシピの検索   |          |
| <sub>6</sub>   | スポーツ別系統の表示      |          |
|                | インターネットで利用できるか  |          |

表 5-2-1 実装結果一覧

1.食べた料理の栄養量を実装することができた。しかし栄養摂取基準の値が女性のみ の基準値になっており、男性の栄養摂取基準をもとめなければならなかったが、もと めることができなかった。従って評価は△とした。

2.食べた料理の栄養素をグラフで表示の機能については実装することができた。改良 の余地があるとすれば、グラフが少し見えにくい表示になってしまったので、利用す るユーザにわかりやすく表示できるようにする。

3.不足している栄養素を表示の機能については実装することができなかった。グラフ と共に赤で不足していることを表し、アドバイスを表示ことができず、グラフのみの 表示となってしまった。自身の実力が足りなかったと考えた。

4.摂取すべき食材を表示の機能については実装することができた。しかし、食材を示 すことはできたが、ビタミンとミネラルをどこで区別していいのかわからない表にな ってしまった。ユーザ側からしてみればわかりづらい表示の仕方になってしまった。 従って評価は△とした。3 番と同様、アドバイスと共に示すことができたら、もっと

良い機能になる。

5.レシピ検索機能については実装することができた。摂取すべき栄養素の食材をキー ワードとして検索することで調理方法を表示させる仕組みを作ることができた。食材 をの調理方法が入手できることによりユーザにとって使いやすくなる。

6.スポーツ別系統を表示機能については実装することができた。今回は表として示す 仕組みとなってしまったが、グラフにこの機能を結合させることにより、ユーザにわ かりやすく伝えることができ、もっと使いやすいシステムになる。

7.インターネットでの利用に関しては実装できた。このインターネットでの利用は最 低限の機能なので、実装できなければならない機能であった。

5-3 考察

本研究の目的は、食べた料理の情報を提供することにより、栄養バランスの分析、 効率性の向上の実現を目指すことである。目標とした機能の実装完了まで到達するこ とができなかったが、栄養量の表示、食材の表示、レシピ検索は実装することができ た。しかし、課題点はたくさんある。一つ目に、基準栄養量が女性のデータしか入手 することができなかったことである。二つ目に、グラフ表示の実装部分での、不足し ている栄養素に対して赤で表示させ、食材と共にアドバイスを表示させることができ なかったことである。三つ目に、食材の表がわかりづらいため、ユーザにわかりやす い表示をすることである。この 3 つの点が今後の課題となる。

このシステムを通じて栄養バランス分析が容易になり、少しでも食事に関心をもっ てもらいユーザにとって効率性が向上してほしい。男性も使えるアプリケーション、 摂取すべき食材のアドバイスなどを完成させること、使い勝手の良いシステムにする ことが今後の課題として取り組むべきである。

59

#### 6 まとめと今後の課題

6-1 まとめ

本研究の目的は、食べた料理の情報を提供することにより、栄養バランスの分析、 効率性の向上の実現を目指した。アスリートの方を対象としたアンケートにより、現 状の問題点が明らかになった。問題点としては、私を含め、他のスポーツ選手も栄養 バランスをしっかり考えて食事をしていなかった点である。その問題点を解決するた めに、既存のアプリケーションに加えることができ自身のオリジナルになるような機 能を考え、Web 上で栄養バランスの分析をすることを目標にさまざまな設計目標を立 てた。

その結果、理想していたアプリケーションに近づけることはできなかったが、栄養 量の表示、グラフ、食材の表示、レシピ検索などさまざまな機能を構築した。既存の アプリケーションの短所を少しでも補えるような、自身だけの機能を構築することが できた。

食事はただ食べているだけでは体に良いとは言えない。これは一般人の方にも当て はまることだが、しっかりとバランスを考えて食事をとることが大切なことである。 そして、スポーツ選手はより食事に気を付けなければならない。スポーツ選手にとっ てどのくらい食事が大切であるかを知ってもらい、人間が活動するための源となる食 事を見直してほしいと本研究を通して伝えたい。

6-2 今後の課題

目標としていた機能をすべて実装することができなかった。料理の栄養量表示では 女性だけのデータだけではなく、男性の栄養摂取基準値を表示させる必要がある。基 準値をもとめる計算式があるものの、実際に男性の基準値をもとめ出すことができな かった。スポーツ選手は女性だけではないので、もう一度検討が必要な部分である。

また、目標としていたグラフ表示でのアドバイス、摂取すべき栄養素を含む食材を もっとわかりやすく表示させることを課題とする。なんらかの仕組みを作ることで、 ユーザにとってわかりやすく情報を提供することができる。そうすることで、もっと 利用しやすいアプリケーションになる。ユーザにとってどのような機能が必要なのか 突き詰めていかなければならない。アドバイスするべき点、わかりやすく表示させる

点が今後の課題となる。

そして、目標としていた機能を実装することができなかったので、今後より良いア プリケーションになるよう努力する。

参考文献

【1】成人の摂取カロリー

[<http://muuum.com/calorie/1010.html>](http://muuum.com/calorie/1010.html)

2012 年 9 月 10 日

【2】図録▽種目別スポーツ人口(実施人口と実施率)

[<http://www2.ttcn.ne.jp/honkawa/3976.html>](http://www2.ttcn.ne.jp/honkawa/3976.html)

2012 年 9 月 19 日

【3】著者 川端 理香 タイトル 「スポーツ選手の完全食事メニュー」出版社 西東社

【4】カロリーSlism-栄養成分/カロリー計算

[<http://slism.jp/calorie/>](http://slism.jp/calorie/)

2012 年 12 月 17 日

【5】栄養バランスチェック

[<http://oskz.com/renewal/balance/top.html>](http://oskz.com/renewal/balance/top.html)

2012 年 11 月 16 日

【6】食の栄養バランスチェック|親子で楽しむ|明治の食育サポート|株式会社明治 [<http://www.meiji.co.jp/meiji-shokuiku/exp/diagnosis/>](http://www.meiji.co.jp/meiji-shokuiku/exp/diagnosis/)

2012 年 12 月 10 日

【7】バランス栄養診断|ハウスウェルネスフーズ「おはようページ」

[<http://www.house-wf.co.jp/balance/not\\_member/index.htm>](http://www.house-wf.co.jp/balance/not_member/index.htm)

2012 年 12 月 10 日

【8】撮って栄養・アプリ

[<http://imd.jp/app/km.html>](http://imd.jp/app/km.html)

2012 年 12 月 10 日

【9】カロリーSlism「栄養素摂取適正値算出基準について」

[<http://slism.jp/calorie/computeBase.pdf>](http://slism.jp/calorie/computeBase.pdf)

2012 年 12 月 17 日

【10】クックパッド

[<http://cookpad.com/>](http://cookpad.com/)

2012 年 12 月 20 日

謝辞

本研究を行うに当たり、ご指導を頂いた渡辺 恭人准教授に大変感謝いたします。論文 の構成・執筆に至るまで丁寧な助言、特にプログラミングに関してはとても親身にご 指導していただいたおかげで、私の実力以上の結果を出すすばらしい卒業論文となり ました。

本研究のテーマ決定時にはとても不安がありましたが、渡辺准教授は、私にプログ ラミングができるかできないかではなく、自身で考えることが大切なことだと教えて いただきました。プログラミングが得意ではない私にはとても貴重な教えとなりまし た。研究を始めて一年が経ち、何度も困難にぶつかりましたが、そのたびに渡辺准教 授が適切なアドバイスをしてくれました。最後まで検討することができたのは渡辺准 教授のお陰です。

最後に、私の卒論に関わって下さった方全員にもう一度感謝を述べさせて頂き謝辞 とさせていただきます。ありがとうございました。